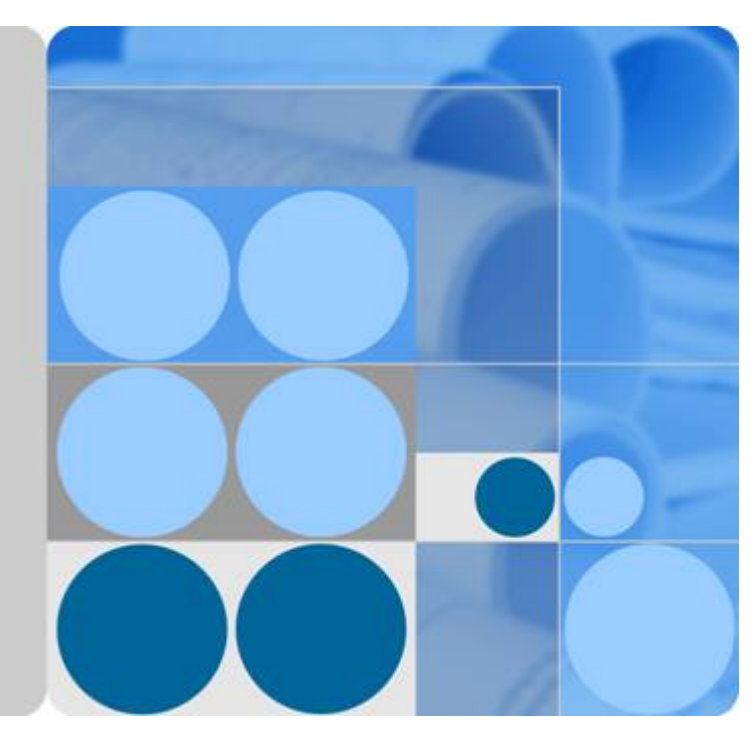

## **TE10 Videoconferencing Endpoint**

## **Product Overview**

**Issue 05 Date 2017-08-15**

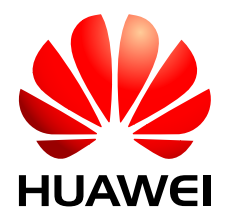

**HUAWEI TECHNOLOGIES CO., LTD.**

#### **Copyright © Huawei Technologies Co., Ltd. 2017. All rights reserved.**

No part of this document may be reproduced or transmitted in any form or by any means without prior written consent of Huawei Technologies Co., Ltd.

#### **Trademarks and Permissions**

HUAWEI and other Huawei trademarks are trademarks of Huawei Technologies Co., Ltd. All other trademarks and trade names mentioned in this document are the property of their respective holders.

#### **Notice**

The purchased products, services and features are stipulated by the contract made between Huawei and the customer. All or part of the products, services and features described in this document may not be within the purchase scope or the usage scope. Unless otherwise specified in the contract, all statements, information, and recommendations in this document are provided "AS IS" without warranties, guarantees or representations of any kind, either express or implied.

The information in this document is subject to change without notice. Every effort has been made in the preparation of this document to ensure accuracy of the contents, but all statements, information, and recommendations in this document do not constitute a warranty of any kind, express or implied.

#### **Huawei Technologies Co., Ltd.**

Address: Huawei Industrial Base Bantian, Longgang Shenzhen 518129 People's Republic of China

Website: <http://e.huawei.com>

## **About This Document**

## <span id="page-2-0"></span>**Purpose**

This document provides the positioning, highlights, networking schemes, features, and technical specifications of the HUAWEI TE10 videoconferencing endpoint (TE10 or endpoint for short).

## **Intended Audience**

This document is intended for:

- **•** Presales engineers
- **•** Technical support engineers
- $\bullet$  Enterprise administrators
- End users

#### **Symbol Conventions**

The symbols that may be found in this document are defined as follows.

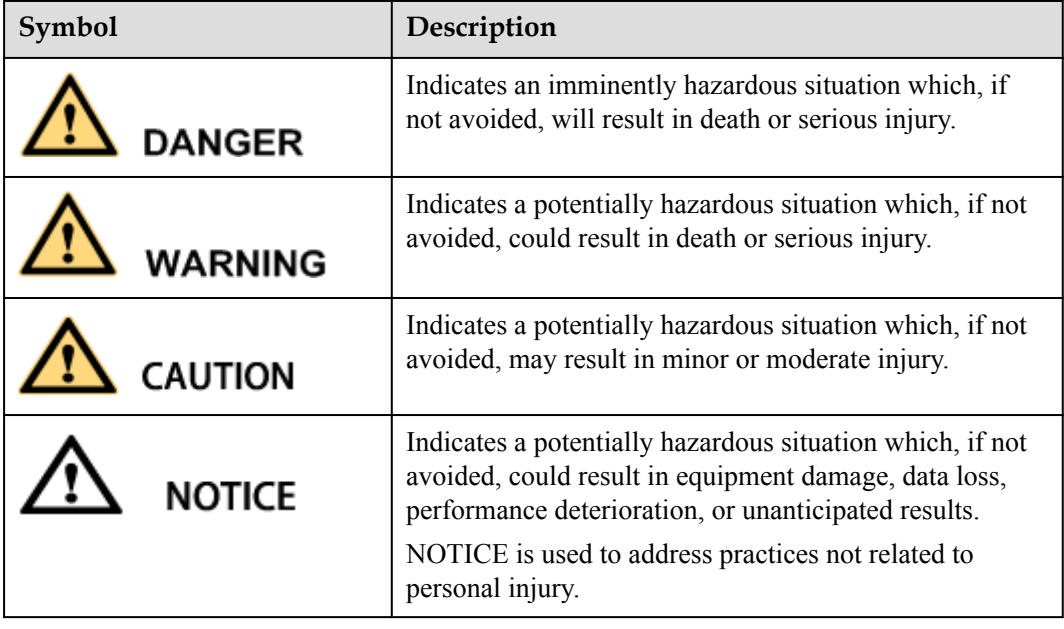

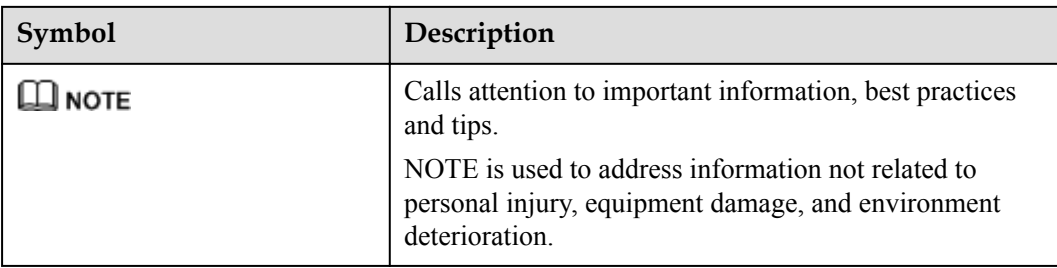

#### **Change History**

Changes between document issues are cumulative. The latest document issue contains all the changes made in earlier issues.

#### **Issue 05 (2017-08-15)**

This issue is the fifth official release, and has the following updates:

Modified chapter **[1 Product Positioning](#page-7-0)**.

Modified chapter **[2 Product Highlights](#page-8-0)**.

Modified chapter **[3 Application Scenarios](#page-10-0)**.

Modified chapter **[5 Functions and Features](#page-19-0)**.

#### **Issue 04 (2017-07-25)**

This issue is the fourth official release, and has the following updates:

Added section **[3.3 Interconnecting with the StarLeaf Cloud Platform](#page-12-0)**.

Added section **[7.3 AirPresence Client Performance Specifications](#page-38-0)**.

Modified chapter **[2 Product Highlights](#page-8-0)**.

Modified section **[3.1 On-Premises/IMS Hosted/SP Hosted Network](#page-10-0)**.

Modified section **[3.4 Interconnecting with the ACS](#page-12-0)**.

Modified section **[5.2 Cloud-based Video Conference](#page-19-0)**.

Modified section **[5.6 AirPresence Client](#page-20-0)**.

Modified section **[5.10 Multi-Language Interface](#page-23-0)**.

Modified section **[5.15 Interconnection with the ACS](#page-25-0)**.

Modified section **[5.18 Security](#page-26-0)**.

Modified section **[6.3 Using the AirPresence Client](#page-30-0)**.

Modified section **[7.2 TE10 Performance Specifications](#page-37-0)**.

#### **Issue 03 (2017-06-10)**

This issue is the third official release, and has the following updates:

Modified section **[7.1 TE10 Physical Specifications](#page-35-0)**.

Modified section **[7.5 TE10 Standards Compliance](#page-40-0)**.

#### **Issue 02 (2017-04-25)**

This issue is the second official release, and has the following updates:

Added section **[5.5 SiteCall](#page-20-0)**.

Added section **[6.4 Intelligent Diagnostics](#page-32-0)**.

Added section **[6.6 Inspection](#page-33-0)**.

Modified chapter **[2 Product Highlights](#page-8-0)**.

Modified section **[5.7 Conference Control](#page-21-0)**.

Modified section **[5.8 Screen Layout](#page-22-0)**.

Modified section **[5.18 Security](#page-26-0)**.

#### **Issue 01 (2017-01-20)**

This issue is the first official release.

## Contents

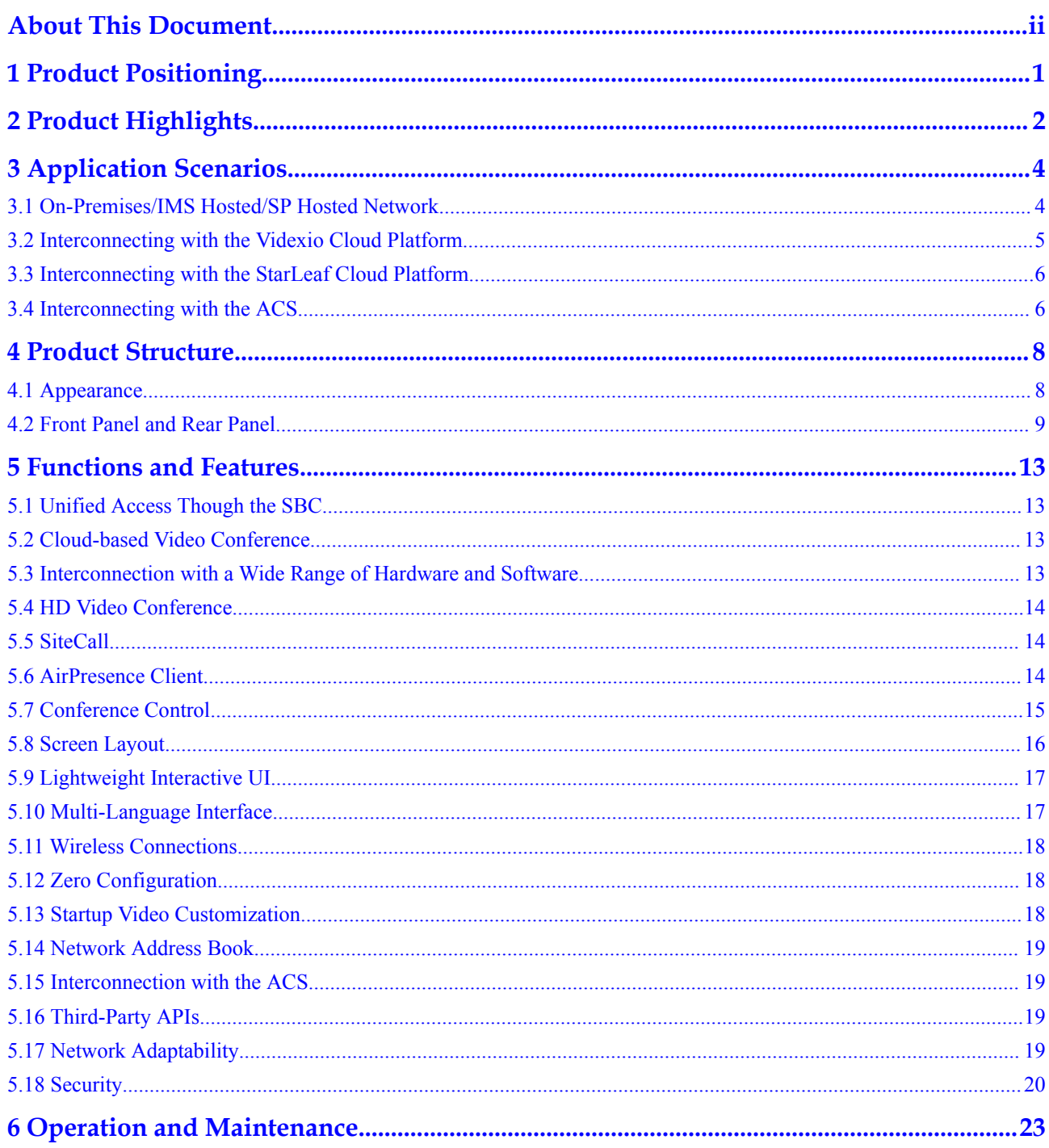

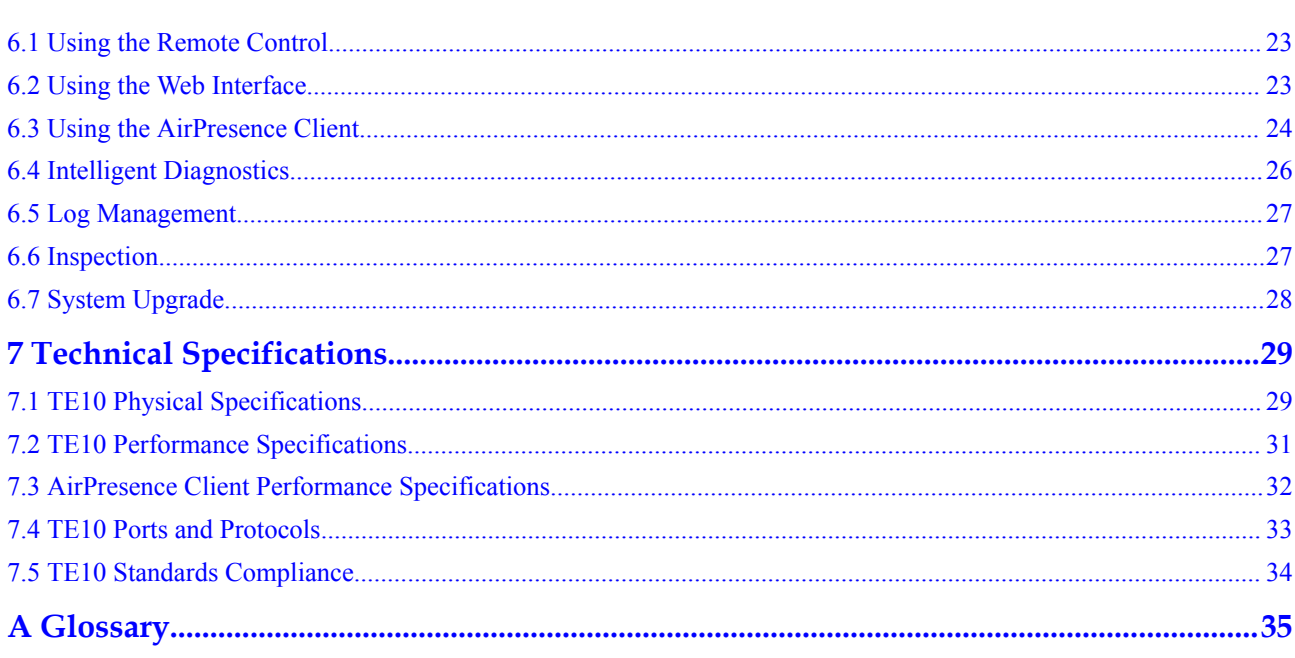

## **1 Product Positioning**

<span id="page-7-0"></span>The TE10 is an affordable integrated high definition (HD) videoconferencing endpoint, as well as an innovative product that also offers cloud services.

**Table 1-1** describes the appearance, features, and application scenarios of the TE10.

| Appearance | Feature                                                                                                    | <b>Application Scenario</b>                                                   |
|------------|----------------------------------------------------------------------------------------------------|-------------------------------------------------------------------------------|
|            | Compact 9 cm cube with the digital<br>HD camera, codec, stereo<br>microphone, speaker, Bluetooth $&$<br>Wi-Fi module, and foldable bracket<br>integrated | Small conference rooms<br>(less than $20 \text{ m}^2$ ) and<br>business trips |
|            | Extensive interconnection with<br>various kinds of cloud platforms                                                                                       |                                                                               |
|            | Easy paring with AirPresence for<br>content sharing                                                                                                    |                                                                               |
|            | A resolution of up to 720p 30 fps<br>supported                                                                                                    |                                                                               |

**Table 1-1** TE10 appearance, features, and application scenarios

# **2 Product Highlights**

#### <span id="page-8-0"></span>**Cloud-Device Synergy: Interconnection with Multiple Cloud Platforms**

- The TE10 interconnects with cloud platforms provided by mainstream vendors, such as Huawei, Videxio, Zoom, BlueJeans, StarLeaf, Guochuang Software, EICG Technology, and City Cloud Technology.
- The TE10 provides a wide variety of APIs to facilitate integration with third-party systems and service customization.

#### **Wireless Connections for Easy Sharing**

- The TE10 has a built-in Wi-Fi module that supports 2.4 GHz and 5 GHz frequency bands. The TE10 can connect to a Wi-Fi network, serve as a Wi-Fi hotspot, or function as both at the same time.
- The TE10 can connect to a Bluetooth speaker that supports audio pickup.
- l You can pair the AirPresence client on your smartphone with a TE10 in either of the following ways:
- l Using the AirPresence client to scan the QR code on the TE10's user interface
- l Entering the projection code obtained from the TE10's user interface in the input box on the AirPresence client

After they are paired, the AirPresence client can initiate or join a conference, share a presentation, or control the TE10.

l You can install the AirPresence client on your PC and connect the client to the TE10 over Wi-Fi. Then you can use it to share the PC desktop.

#### **Compact 9 cm Cube, Easy to Install**

- With a compact design that integrates six components into one 9 cm cube, the TE10 is portable and easy to install.
- You can unfold the bracket and easily mount the TE10 on top of a display.
- $\bullet$  A radio frequency (RF) remote control is provided to allow you to easily control the TE10.
- The TE10 installation can be complete within only 1 minute. Only three steps are required: plugging the power cable into the TE10, connecting the TE10 to a display, and connecting the TE10 to a Wi-Fi network.
- You can complete the TE10 configuration with several simple operations. No professional knowledge is required.

#### **Ultra Wide-Angle Camera and Built-in Microphone, Delivering a Superb Audio and Video Experience**

- The TE10 provides an ultra wide-angle camera that supports 3x digital zoom. With Electronic Pan-Tilt-Zoom (ePTZ), the camera is able to capture perfect video images even at low illumination.
- The TE10's built-in microphone provides 180-degree audio pickup, with an optimal range of six meters.
- l 720p video and 1080p presentation can be simultaneously transmitted.
- $\bullet$  The TE10 is able to provide 720p 30 fps HD video at a bandwidth of only 384 kbit/s.
- $\bullet$  The use of super error concealment (SEC) and automatic deceleration enables the TE10 to deliver smooth and sharp video.
- Multiple encryption measures are supported for media and signaling encryption.

# **3 Application Scenarios**

## <span id="page-10-0"></span>**3.1 On-Premises/IMS Hosted/SP Hosted Network**

The TE10 connects to on-premises, IMS hosted, or SP hosted CloudVC/CloudEC networks through IP networks, enabling video communication for enterprises and carriers.

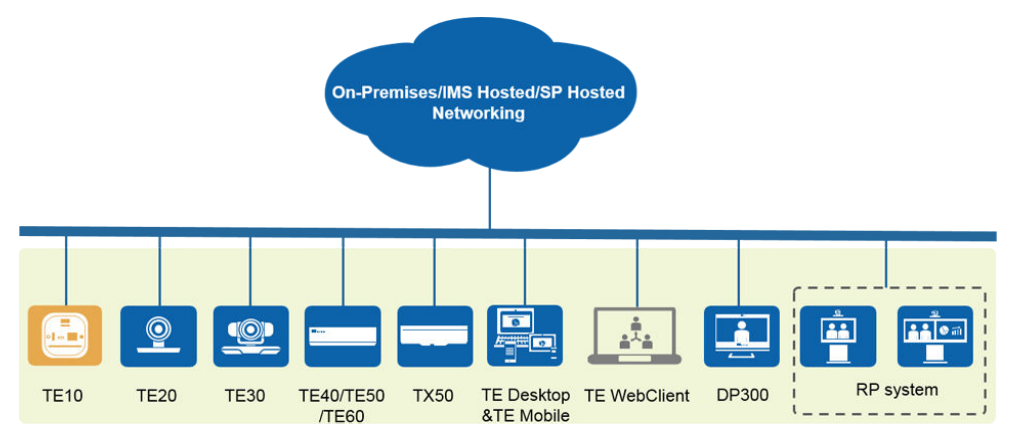

**Figure 3-1** Networking diagram

In this networking:

- The TE10 connects to the on-premises network and joins HD video conferences through the standard H.323 or SIP protocol.
- The TE10 connects to the SP or IMS hosted network and joins HD video conferences through the standard SIP protocol.
- l Video and presentation sharing can be implemented between the TE10 and various kinds of terminals and clients to deliver the optimal communications experience.

To learn more about the CloudVC and CloudEC on-premises, IMS hosted, and SP hosted networks, see the typical network part in the solution description (contained in the product documentation.) **[Table 3-1](#page-11-0)** provides the link for the product documentation of each CloudVC/ CloudEC network.

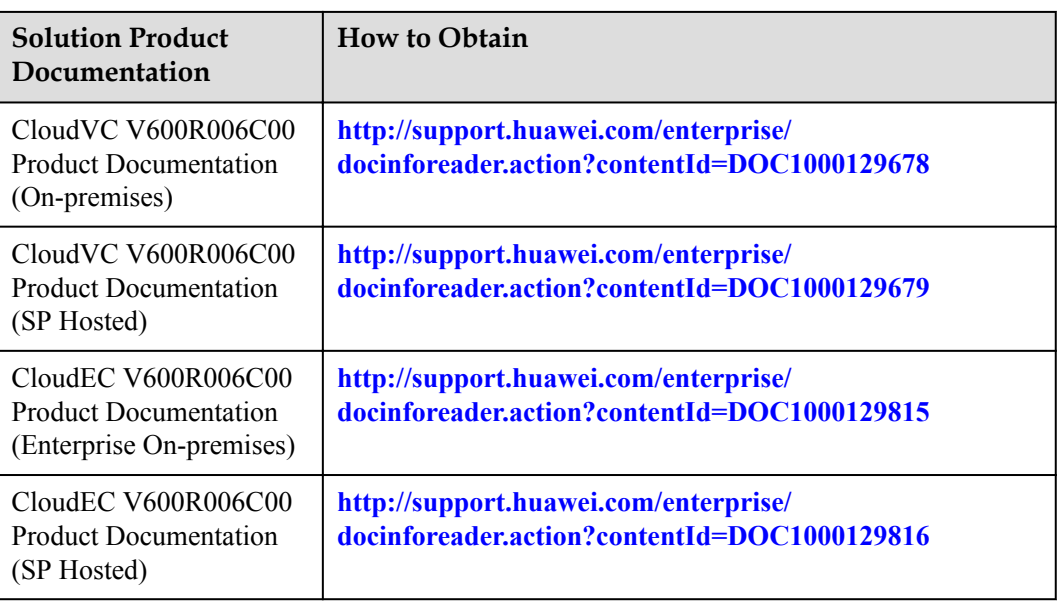

<span id="page-11-0"></span>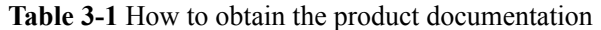

#### **3.2 Interconnecting with the Videxio Cloud Platform**

To interconnect your TE10 with the Videxio cloud platform, the necessary cloud services must be purchased from the same platform. Then you can complete the interconnection simply by clicking the activation button on the TE10 web interface or selecting the activation button on the user interface.

**Figure 3-2** shows a TE10 interconnecting with the Videxio cloud platform.

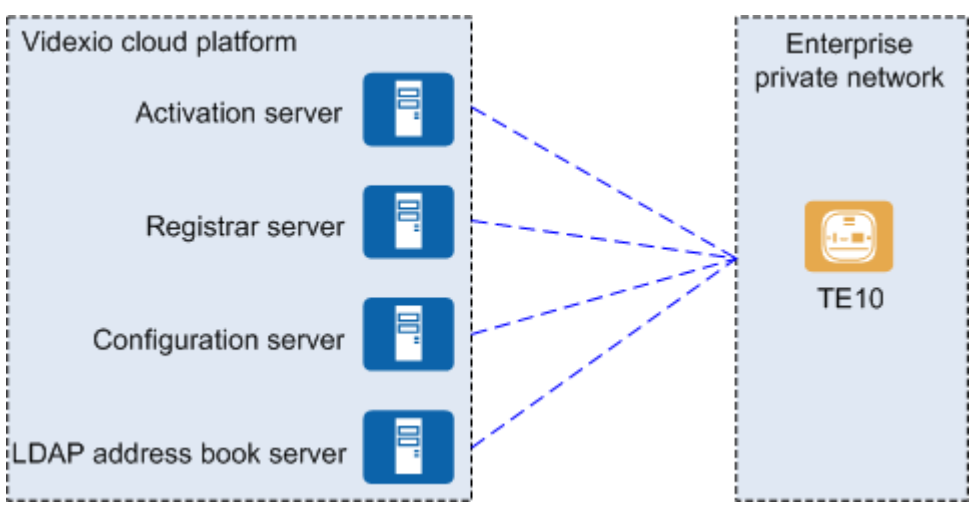

**Figure 3-2** Interconnecting with the Videxio cloud platform

In this networking:

By interacting with the activation server, registrar server, configuration server and LDAP server on the Videxio platform, the TE10 is activated, obtains configuration data, acquires its own site name, and automatically registers with the Videxio platform based

on the obtained data. It then acquires the address book from the LDAP server on the Videxio platform.

- <span id="page-12-0"></span>l The TE10 communicates with the Videxio platform through the SIP protocol to get registered and join conferences.
- For video conferences that are held on the Videxio cloud videoconferencing platform, only presentation sharing is supported.

#### **3.3 Interconnecting with the StarLeaf Cloud Platform**

The TE10 interconnects with the StarLeaf cloud platform through the Quick Connect Protocol (QCP) provided by the platform. **Figure 3-3** shows a TE10 interconnecting with the StarLeaf cloud platform.

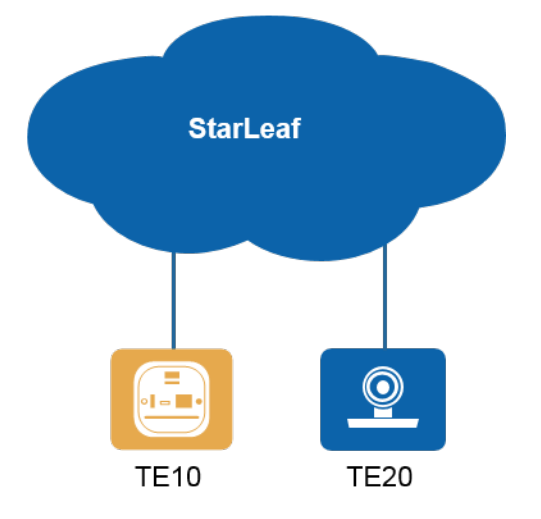

**Figure 3-3** Interconnecting with the StarLeaf cloud platform

In this networking:

- The TE10 uses the quick-connect code obtained from the StarLeaf cloud platform to automatically register with the platform through the H.323 protocol.
- The TE10 automatically obtains configuration data, such as the TE10 name, language, and time zone, from the StarLeaf cloud platform and independently completes the configuration process.
- The TE10 can be automatically upgraded from the StarLeaf cloud platform.

## **3.4 Interconnecting with the ACS**

The TE10 interconnects with the ACS so that the ACS can manage the TE10 through the TR-069 protocol.

**[Figure 3-4](#page-13-0)** shows a TE10 interconnecting with the ACS.

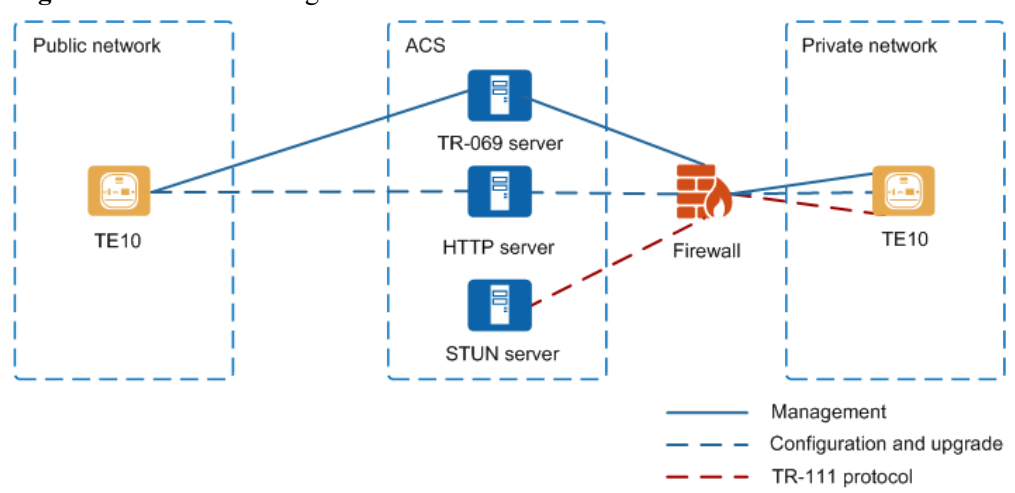

#### <span id="page-13-0"></span>**Figure 3-4** Interconnecting with the ACS

In this networking:

- The TE10 communicates with the TR-069 server through the TR-069 protocol.
- The HTTP server is used to upload and download configuration files and download upgrade files.
- The Simple Traversal of UDP through NAT (STUN) server implements traversal between private and public networks and delivers management over all devices on both networks.
- The TE10 can be deployed on a public or private network, while the ACS must be deployed on a public network.
	- If the TE10 is deployed on a public network, it can be managed by the ACS through the TR-069 protocol.
	- If the TE10 is deployed on a private network, the STUN server needs to be deployed for traversal between private and public networks. After the deployment, the TR-111 protocol, an extension of the TR-069 protocol, will be available for the ACS to manage the TE10.

## **4 Product Structure**

#### <span id="page-14-0"></span>**4.1 Appearance**

The TE10, a 9 cm cube, has a compact design and a metal exterior, which is easy to carry and install. **Figure 4-1** shows the appearance of the TE10.

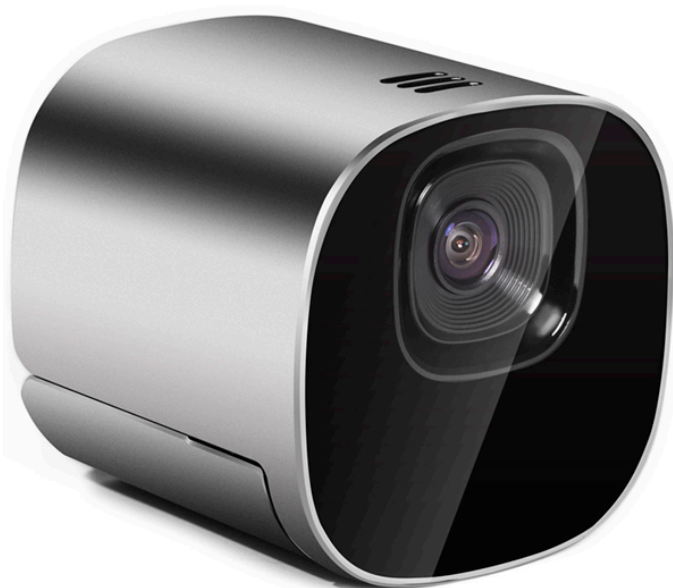

**Figure 4-1** TE10

**[Figure 4-2](#page-15-0)** shows the remote control that comes with a TE10.

<span id="page-15-0"></span>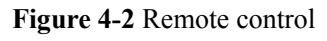

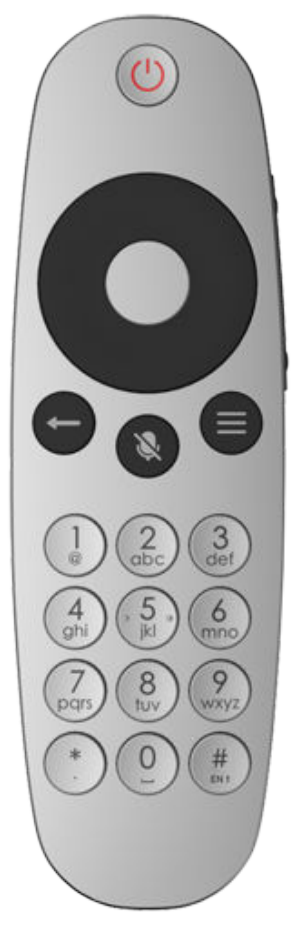

## **4.2 Front Panel and Rear Panel**

**[Figure 4-3](#page-16-0)** shows the TE10 front panel.

#### **Figure 4-3** Front panel

<span id="page-16-0"></span>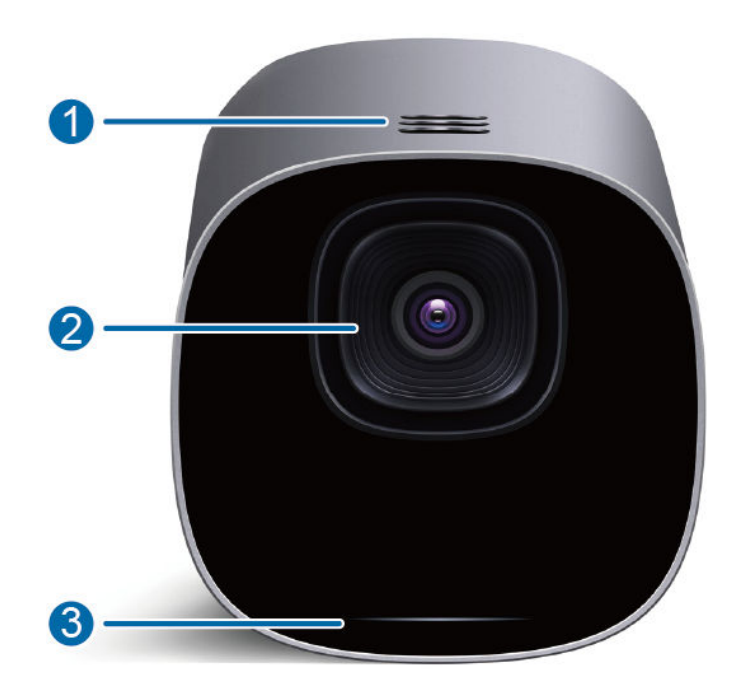

**Table 4-1** describes the components on the front panel.

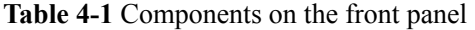

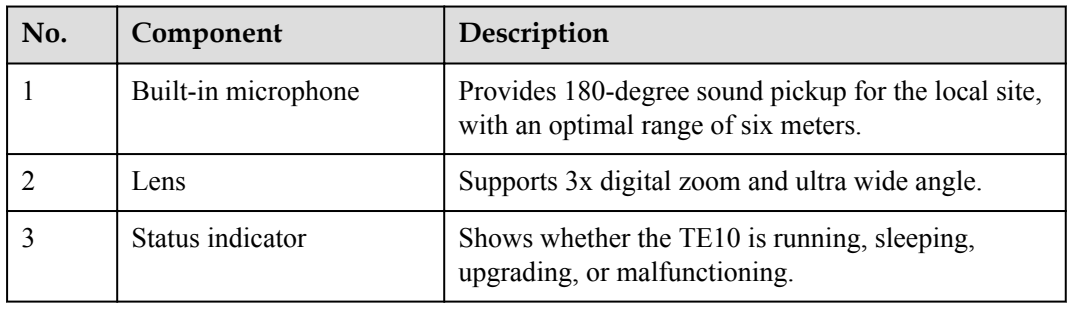

**Table 4-2** describes the TE10 indicator status.

| When the indicator is                | The TE10 is                                                  |  |
|--------------------------------------|--------------------------------------------------------------|--|
| off                                  | powered off                                                  |  |
| blinking white twice per second      | powering on                                                  |  |
| blinking white four times per second | upgrading                                                    |  |
| steady white                         | working properly                                             |  |
| blinking once                        | responding to the press on a button on the<br>remote control |  |

**Table 4-2** TE10 indicator status

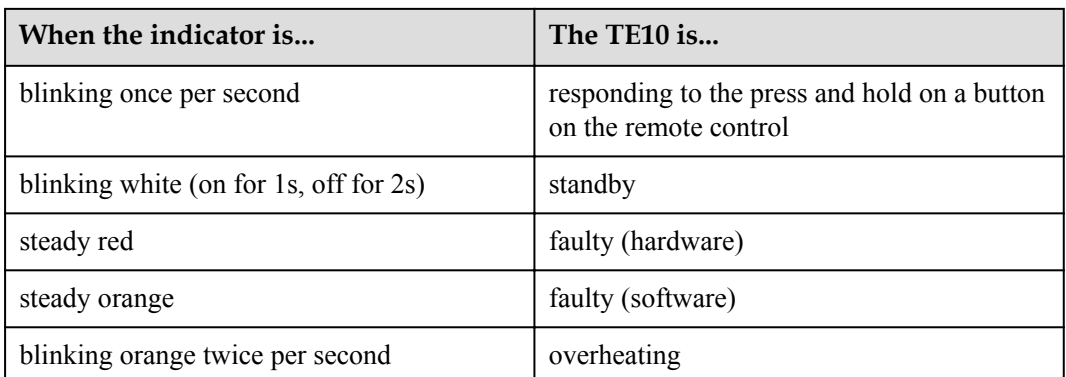

**Figure 4-4** shows the TE10 rear panel.

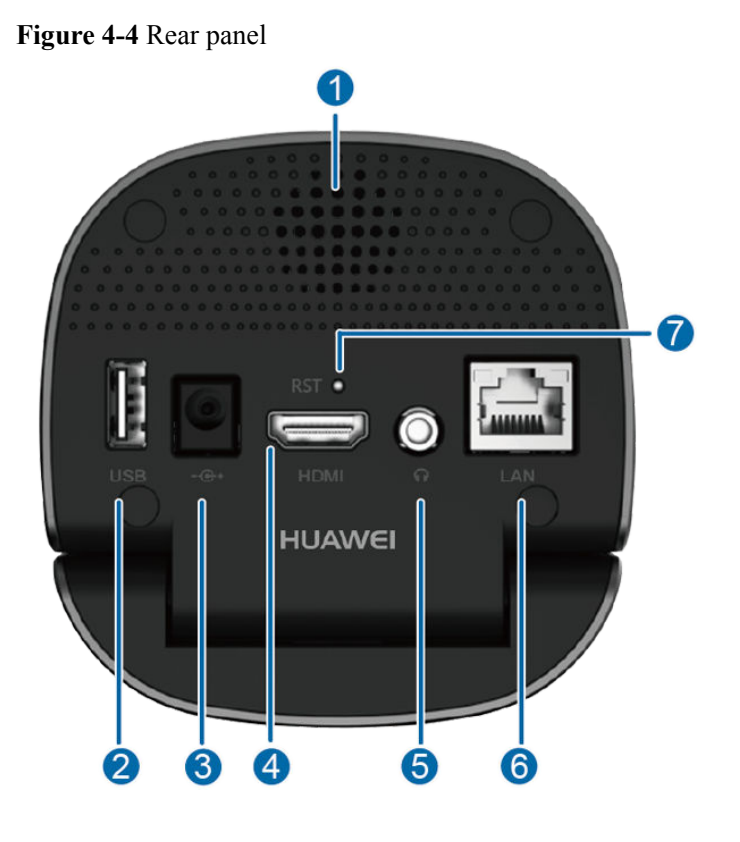

**Table 4-3** describes the components on the rear panel.

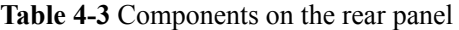

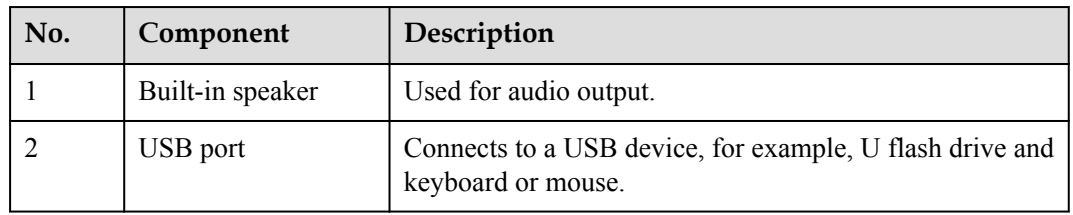

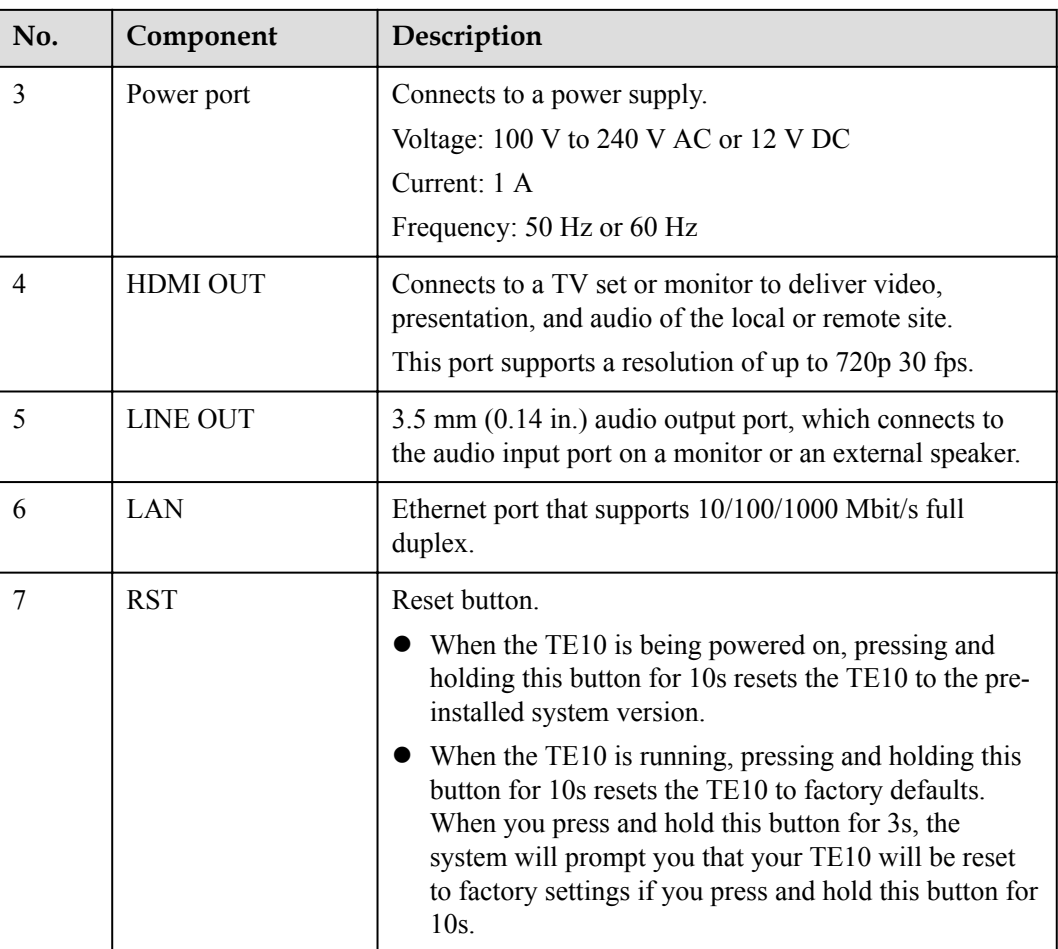

# <span id="page-19-0"></span>**5 Functions and Features**

## **5.1 Unified Access Though the SBC**

On the on-premises, IMS hosted, and SP hosted networks, the TE10 can be deployed on the public network. To ensure secure access from the TE10 to the internal network, firewalls should be deployed on the network border.

In this situation, the TE10 connects to the internal network through the SBC. The TE10 automatically obtains the unified access settings through the SBC, and the SBC serves as the SIP or LDAP service proxy for the TE10 in direct-connection or SVN mode. (SVN stands for Secure Sockets Layer Virtual Private Network.)

## **5.2 Cloud-based Video Conference**

The TE10 can join video conferences on a variety of mainstream cloud platforms, including:

- l Calling the domain name of a Virtual Meeting Room (VMR) to join a video conference on the Videxio cloud platform
- l Joining a video conference on the Zoom or BlueJeans cloud platform from its cloud hall
- l Entering the Huawei Cloud Meeting Room to initiate or join a conference simply by one click on the IMS or SP hosted network.

With the TE10, cloud conferencing has never been so easy.

## **5.3 Interconnection with a Wide Range of Hardware and Software**

The TE10 can work together with TE series HD endpoints, TE Desktop&TE Mobile, and MCUs developed by Huawei, as well as standards-compliant endpoints and MCUs of mainstream vendors. Using the TE10, employees in a company can join the same conference wherever they are and whatever terminals they are using.

## <span id="page-20-0"></span>**5.4 HD Video Conference**

The TE10 supports video calls at H.264 HP 20p and H.264 BP 720p. It can join conferences at different rates, using different protocols. It also supports AAC-LD high-fidelity stereo audio. The TE10 is able to transmit video and presentation in both P2P conferences and multipoint conferences. During a conference, only one site can share content at a time.

The TE10 supports a conference rate of up to 2 Mbit/s that delivers industry-leading video quality. **Table 5-1** describes the minimum bandwidth required for offering the corresponding video when no presentation sharing is in progress.

| Minimum Bandwidth | <b>Video Resolution</b>       |
|-------------------|-------------------------------|
| $384$ kbit/s      | $720p 30$ fps                 |
| $128$ kbit/s      | 4SIF/4CIF                     |
| $64$ kbit/s       | SIF/CIF/QSIF/QCIF/SQSIF/SQCIF |

**Table 5-1** Video resolution and the minimum bandwidth required

#### **5.5 SiteCall**

With the TE10, you can place calls to other sites to set up multipoint video conferences directly from its user interface (namely, the interface operated using the remote control) or web interface. These calls are known as SiteCalls. The TE10 is the only huddle-room cloud video endpoint that supports SiteCalls in the industry. The SiteCall function is easy to use. You can initiate a SiteCall over H.323 or SIP once you finish setting necessary parameters such as the conference name and participants.

#### **5.6 AirPresence Client**

Huawei provides a wireless client named AirPresence for the TE10. It connects to the TE10 over the Wi-Fi or IP network. The AirPresence client can be installed on:

- l A mobile device running Android or iOS (also known as AirPresence mobile client)
- l A PC running Windows or Mac (also known as AirPresence PC client)

You can download the AirPresence client to your mobile device by scanning the corresponding QR code on the TE10's user interface.

After installing the AirPresence client on a mobile device, you can pair it with the TE10 using the QR code or projection code.

The AirPresence mobile client provides more functions than the AirPresence PC client. **[Table](#page-21-0) [5-2](#page-21-0)** provides the comparison of their functions.

| Function                                     | <b>AirPresence Mobile</b><br><b>Client</b>                                                                                                  | <b>AirPresence PC Client</b>       |
|----------------------------------------------|----------------------------------------------------------------------------------------------------|------------------------------------|
| Sharing content                              | Documents and images can<br>be shared.<br>If the Android operating<br>system is version 5.0 or later,<br>you can also share the<br>desktop. | You can only share the<br>desktop. |
| Placing a P2P call                           | Supported                                                                                                    | Unsupported                        |
| Joining a conference                         | Supported                                                                                                    | Unsupported                        |
| Adjusting the volume of<br>the local speaker | Supported                                                                                                    | Unsupported                        |
| Muting or unmuting the<br>local microphone   | Supported                                                                                                    | Unsupported                        |
| Panning or tilting the<br>camera             | Supported                                                                                                    | Unsupported                        |
| Using the virtual remote<br>control          | Supported                                                                                                    | Unsupported                        |

<span id="page-21-0"></span>**Table 5-2** Comparison of functions provided by the AirPresence mobile and PC clients

#### **5.7 Conference Control**

When a TE10 is in a multipoint conference, conference control functions are available on the TE10. These functions enable your flexible operations on your conference. When the TE10 is in a conference initiated by the Videxio platform, only the presentation sharing function is available on the TE10.

The conference control functions of the TE10 fall in two categories: chair control and nonchair control. More functions are available to chair control than non-chair control.

**[Figure 5-1](#page-22-0)** shows the conference control operations that the chair site can perform on the user interface.

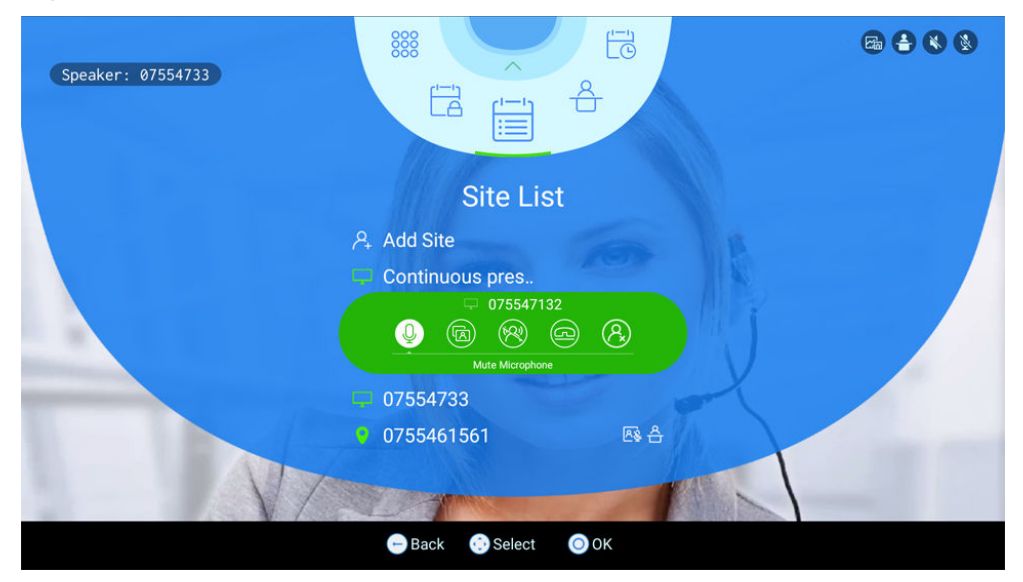

<span id="page-22-0"></span>**Figure 5-1** Conference control from the user interface

**Figure 5-2** shows the conference control operations that the chair site can perform on the web interface.

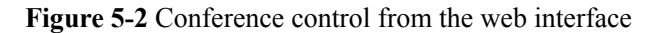

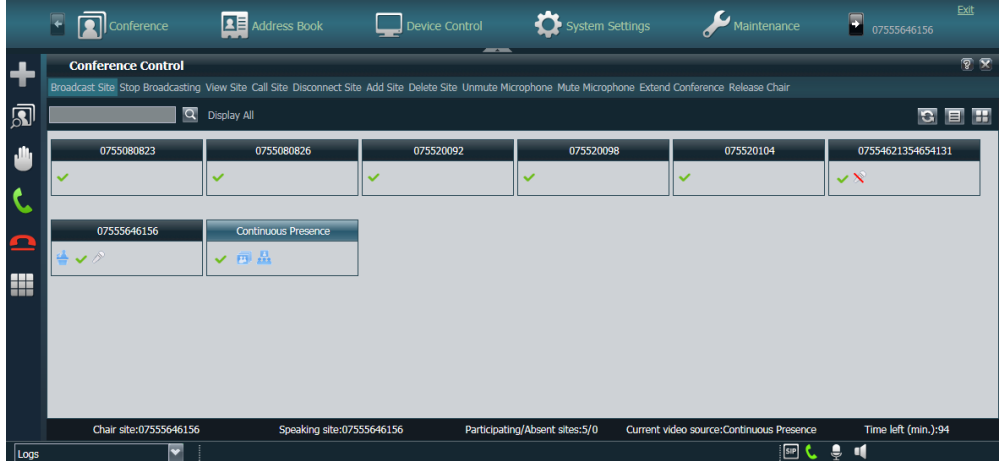

#### **5.8 Screen Layout**

You can adjust the screen layout to display a desired combination of video and presentation.

- On the web interface, you can set the screen layout to full-screen, Picture in Picture (PiP), or Picture out Picture (PoP).
	- Full-screen

Only one channel of video or presentation is available, and it is displayed in fullscreen mode.

– PiP

One channel of video is displayed in full-screen mode. At the same time, another channel of video is displayed in an inset window that appears in the lower right

<span id="page-23-0"></span>corner of the display. The small video is approximately 1/16 of the full-screen video.

- PoP
	- Two panes are provided to display video and presentation.
- l On the user interface, you can switch between multiple layouts including full-screen, PiP, and PoP (two separate panes).

You can switch between the layouts by choosing their menu items. Alternatively, you can press the **OK** button on the remote control to directly go to the next layout. However, in this mode, the PoP layout is unavailable when there is no presentation sharing.

#### **5.9 Lightweight Interactive UI**

Running on Android, the TE10's user interface has the following features:

- l Adopts a flat fan-shaped design, and intuitively displays menus, enabling ease of use.
- l Allows users to join a scheduled conference by one click, initiate a multipoint conference, and set up a P2P conference, and also provides diverse operations during a conference, such as adjusting the camera angle, selecting a screen layout, viewing a site, adding a site, and broadcast a site.
- l Provides a one-stop configuration wizard to simplify the configuration process. To use the TE10, you only need to configure basic system information, such as the system language, audio performance, camera preferences, and H.323 and SIP registration settings.
- l Allows operations using the wired or wireless mouse or keyboard, which is connected to the TE10 through the USB port.

## **5.10 Multi-Language Interface**

The web interface and user interface of the TE10 support multiple languages and time zone settings. If the time zone you select uses DST, the TE10 will automatically enable DST and change the system time accordingly.

**Table 5-3** lists the languages supported by the web interface and user interface of the TE10.

| Language           | <b>User Interface</b> | <b>Web Interface</b> |
|--------------------|-----------------------|----------------------|
| Simplified Chinese | Supported             | Supported            |
| English            | Supported             | Supported            |
| French             | Supported             | Supported            |
| German             | Supported             | Supported            |
| Japanese           | Supported             | Supported            |
| Spanish (European) | Supported             | Supported            |
| Italian            | Supported             | Unsupported          |

**Table 5-3** Supported languages

<span id="page-24-0"></span>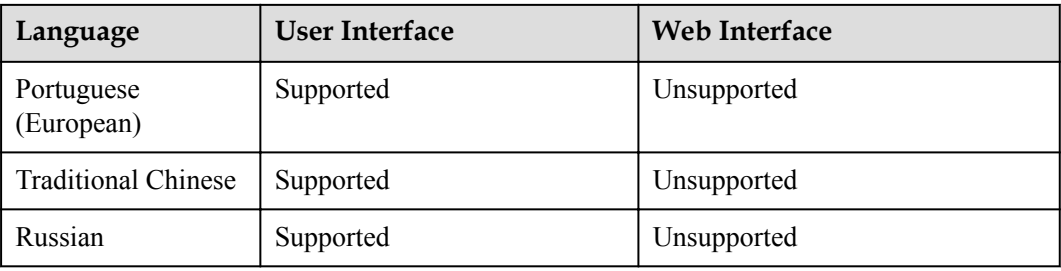

#### **5.11 Wireless Connections**

#### **Wi-Fi**

The TE10 has a built-in Wi-Fi module that supports 2.4 GHz and 5 GHz frequency bands. The TE10 can connect to a Wi-Fi network, serve as a Wi-Fi hotspot, or both at the same time.

When the TE10 has the Wi-Fi function enabled, it automatically detects and connects to Wi-Fi networks. You can set the TE10 IP address in DHCP or static mode. This function applies to the scenarios where no wired network is available and you need to connect the TE10 to the Internet through Wi-Fi.

When the TE10 has its Wi-Fi hotspot enabled, it can serve as a hotspot using which other devices connect to Wi-Fi.

#### **Bluetooth Speaker**

The TE10 can automatically detect and connect to Bluetooth speakers. It automatically connects to the last Bluetooth speaker once the Bluetooth is enabled.

## **5.12 Zero Configuration**

#### **Automatically Obtaining Configuration Data**

The TE10 automatically obtains configuration data from the connected cloud platform or server through its user interface. Then you can complete the TE10 configuration process with several simple operations.

#### **USB-based Configuration**

The TE10 automatically imports its configuration files from a USB device. The process is simple and efficient and no professional knowledge is required. The USB device that contains the configuration files can be obtained from agents or carriers. When the configuration files are imported to the TE10 from the USB device, all configuration data is loaded automatically.

## **5.13 Startup Video Customization**

The TE10 allows you to use the Terminal Management System (TMS), Service Management Center (SMC), or upgrade tool (released with the TE10 system software) to tailor the startup video to your actual needs.

## <span id="page-25-0"></span>**5.14 Network Address Book**

The network address book stores all site information. The administrator can import or export the address book and update the entries in batches using the web interface.

On CloudVC and CloudEC on-premises, IMS hosted, and SP hosted networks, the TE10 can obtain the Lightweight Directory Access Protocol (LDAP) network address book through the Enterprise Unified Addressbook (EUA) server.

- If the network address book is stored on an FTP server, the TE10 automatically downloads and synchronizes site information from the FTP server upon power-on. The administrator can also manually download or update the address book.
- l If the network address book is stored on an LDAP or EUA server, the TE10 searches the LDAP or EUA server for site information. The sites that are found on the LDAP server can be saved to the local address book, but the sites that are found on the EUA server cannot.

#### **5.15 Interconnection with the ACS**

The TE10 interconnects with the ACS so that the ACS can manage the TE10 through the TR-069 protocol. The ACS provides the following functions:

- $\bullet$  Ouerving and setting the TE10 parameters
- l Uploading and downloading the configuration file
- $\bullet$  Upgrading the TE10
- $\bullet$  Restarting the TE10
- Managing private and public network configurations
- $\bullet$  Collecting the TE10 logs

The ACS supported by the TE10 includes eSight, TMS, and China Mobile Device Management (DM).

#### **5.16 Third-Party APIs**

The TE10 provides HTTP-based third-party APIs to implement various functions, such as login authentication, P2P calling, site query, conference control, address book management, system configuration, and status query. Users can choose necessary APIs based on their actual needs to develop required functions and integrate them into other products or applications.

## **5.17 Network Adaptability**

With powerful network adaptability, the TE10 provides HD video even in the case of unstable network conditions and low bandwidth.

- l SEC is utilized to ensure superb video even when the packet loss rate reaches 20%.
- $\bullet$  The use of automatic deceleration enables the TE10 to deliver smooth and sharp video even with a low bandwidth.

## <span id="page-26-0"></span>**5.18 Security**

The TE10 provides a variety of security features, including operating system security, network layer security, firewall technology (NAT), web request authentication, protocol antiattack measures, protection of sensitive data, and system management and maintenance security.

#### **System Layer Security**

secure and maintained system layer ensures that the operating system runs smoothly, in addition to stabilizing services at the application layer. The TE10's user interface uses Android, which is more secure and immune to viruses than Windows.

#### **Network Layer Security**

The on-premises, IMS hosted, and SP hosted networks have implemented different network layer security policies.

- On-premises network:
	- The TE10, SMC2.0, and MCU are deployed in the trusted zone, isolated from the Demilitarized Zone (DMZ) and the untrusted zone. Firewalls are deployed for security domain division and access control.
	- Terminals (such as TE Desktop and TE Mobile) in the untrusted zone communicate with NEs in the trusted zone through the Session Border Controller (SBC) or Switch Center (SC) in the DMZ.
- l IMS hosted and SP hosted networks:
	- The TE10 is deployed in the untrusted zone, isolated from the DMZ and the trusted zone through the SBC or the extranet firewall.
	- If the DMZ is deployed, install the SBC, SC, USM Proxy, and MediaX Proxy in the DMZ for TE10 connections.
	- If no DMZ is deployed, the TE10 connects to the trusted zone through the SBC. The USM Proxy and MediaX Proxy are not required.
	- On network borders between the DMZ and the trusted and untrusted zones, firewalls are deployed to implement security domain division and access control.

#### **Firewall Technology (NAT)**

The firewall protects your IP network by separating the internal and external network communication data. Using the Network Address Translation (NAT) technology and exchanging signaling between public network protocols and private network protocols, the firewall enables sites on local area networks (LANs) in different places to enjoy the convenience of communication through video conferences. With NAT, a device on an LAN is allocated a dedicated internal IP address that uniquely identifies the device on that LAN, and the device uses an external IP address to communicate with external devices. Through NAT mapping, multiple internal IP addresses are mapped to one external IP address. NAT mapping not only reduces the number of IP addresses that are needed for users on a private network to access the Internet, but also enhances the security of the private network.

#### **Web Request Authentication**

- When a user requests access to a specified web page or submits a servlet request, the TE10 checks whether the user's session identifier is valid and whether the user is authorized to perform the operation.
- The server implements the final authentication on the user.
- l Before transmitting user-generated data to clients, the server verifies the data and encodes it using HyperText Markup Language (HTML) to prevent malicious code and cross-site scripting attacks.
- Web security software is used to scan the web server and applications to ensure that there are no high-risk vulnerabilities.

#### **Protocol Anti-Attack Measures**

The communication matrix is provided in the product documentation and describes the services and ports that can be enabled or disabled as well as the criteria for enabling and disabling them. Services and ports that are not mentioned in the communication matrix must not be enabled.

The communication port matrix contains the following information:

- Open ports
- Transport layer protocols used by the ports
- Network elements (NEs) that use the ports to communicate with peer NEs
- Application layer protocols used by the ports and description of the services at the application layer
- Whether services at the application layer can be disabled
- Authentication modes adopted by the ports
- Port functions (such as data traffic control)
- The TE10 utilizes multiple encryption measures, including H.235 (for encryption of media and signaling streams), Secure Real-time Transport Protocol (SRTP), Transport Layer Security (TLS), and Hypertext Transfer Protocol Secure (HTTPS), to ensure secure and stable running of the videoconferencing system.
- For network management, the TE10 supports the Simple Network Management Protocol v3 (SNMP v3), which features higher adaptability and security. User names are needed to connect the network management system to the TE10.
- l Robustness testing tools are used to scan protocols to ensure that there are no high-risk vulnerabilities.
- The File Transfer Protocol over SSL (FTPS) and LDAP over SSL (LDAPS) are used to encrypt the address book data, which ensures data integrity and prevents data from being stolen.

#### **Protection of Sensitive Data**

- Log, diagnostic, debug, and alarm information must not contain sensitive data.
- **•** Sensitive data must be transmitted through secure channels or transmitted after being encrypted.
- To prevent sensitive data from being disclosed, the TE10 checks the complexity of passwords. When entering passwords, each stroke is displayed as "." or "\*", and the entered password cannot be copied  $(Ctrl + C)$ .
- **•** Sensitive data such as passwords and encryption context must not be recorded in logs. If sensitive data really needs to be recorded, it should be displayed as "\*\*\*".
- Standard encryption algorithms (proprietary algorithms not allowed) and key negotiation mechanisms are used.

#### **System Management and Maintenance Security**

- **.** Software packages (including patches) are released only after they are scanned by at least five types of mainstream antivirus software and no alarm is generated. In special cases, explanation is provided for alarms.
- All user operations and system abnormalities are logged.

# <span id="page-29-0"></span>**6 Operation and Maintenance**

## **6.1 Using the Remote Control**

A remote control is provided to allow convenient operations. The user interface adopts the "what you see is what you get" design, and is therefore easy to understand and use.

Using the remote control, you can perform various operations, such as joining a scheduled conference by one click, initiating a multipoint conference, placing a P2P call, selecting a screen layout, controlling the microphone and speaker, adjusting the camera angle, and performing intelligent diagnostics.

Figure 6-1 shows the home screen of the user interface.

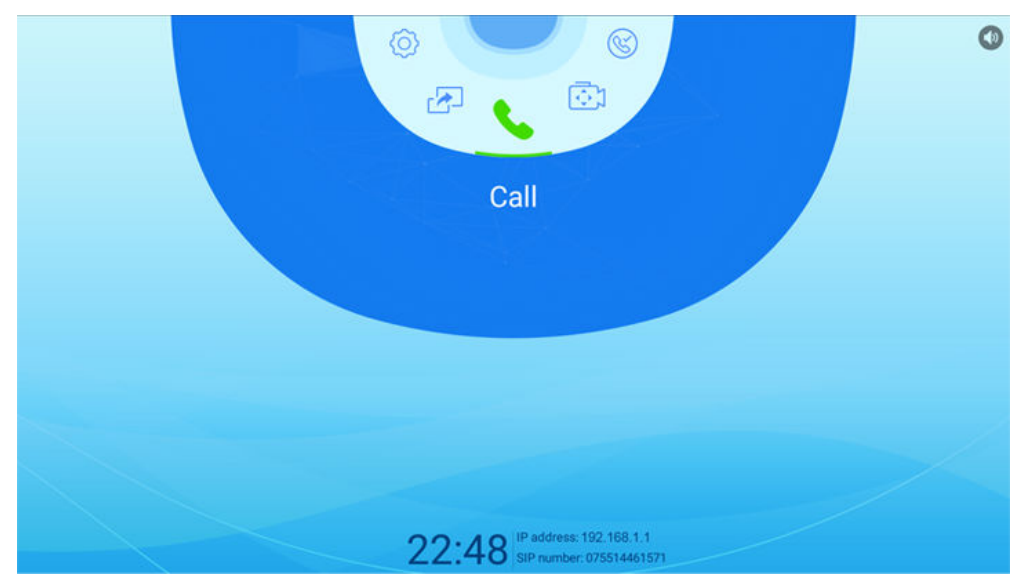

**Figure 6-1** Home screen of the user interface

## **6.2 Using the Web Interface**

The TE10 also has a web interface, on which you can execute tasks such as placing a call, controlling a conference, storing the address book, modifying system settings, and

<span id="page-30-0"></span>downloading the AirPresence PC client. Users in different locations can concurrently access and use the TE10 through the web interface, which eliminates the restriction of space. The administrator can remotely control the TE10. The web interface supports concurrent operations by a maximum of three users. The same user name and password can be used by multiple users. When multiple users perform operations on the TE10, the last operation takes effect.

**Figure 6-2** shows the home page of the web interface.

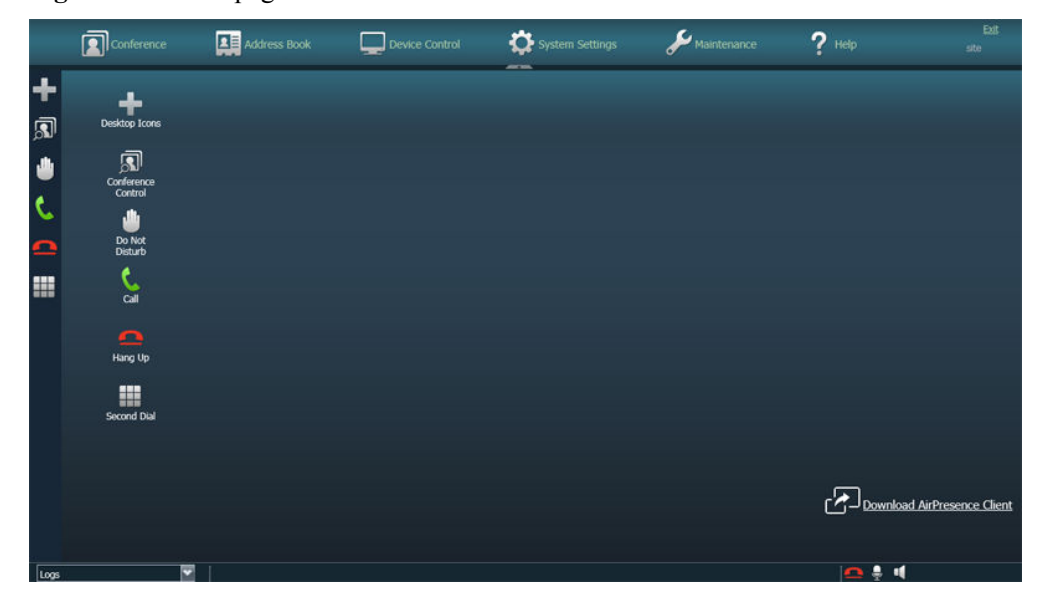

**Figure 6-2** Home page of the web interface

#### **6.3 Using the AirPresence Client**

A TE10 supports a maximum of three concurrent AirPresence client connections. The TE10 can be operated from any of the connected clients, but only the latest operation takes effect. When an AirPresence is sharing content, another is also allowed to start sharing content. Then, the original content sharing will stop.

Some functions supported by the AirPresence mobile client are unavailable on the AirPresence PC client, including placing a P2P call, joining a conference, controlling the camera, and using the virtual remote control.

**[Figure 6-3](#page-31-0)** shows the screen that is displayed after a successful connection between the AirPresence mobile client on an Android smartphone and the TE10.

<span id="page-31-0"></span>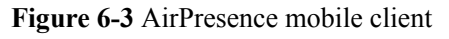

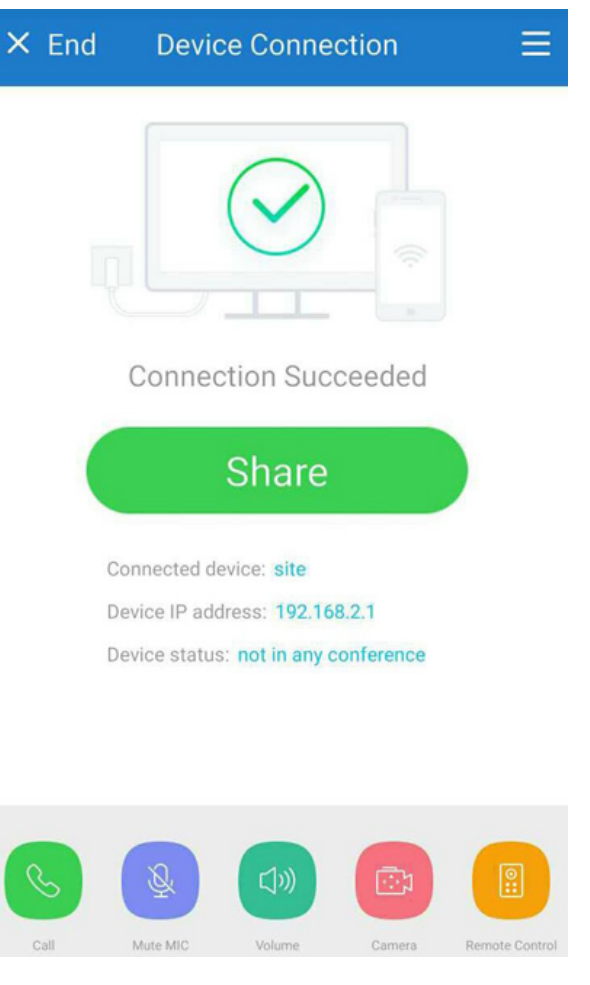

**[Figure 6-4](#page-32-0)** shows the screen that is displayed after a successful connection between the AirPresence PC client and the TE10.

#### <span id="page-32-0"></span>**Figure 6-4** AirPresence PC client

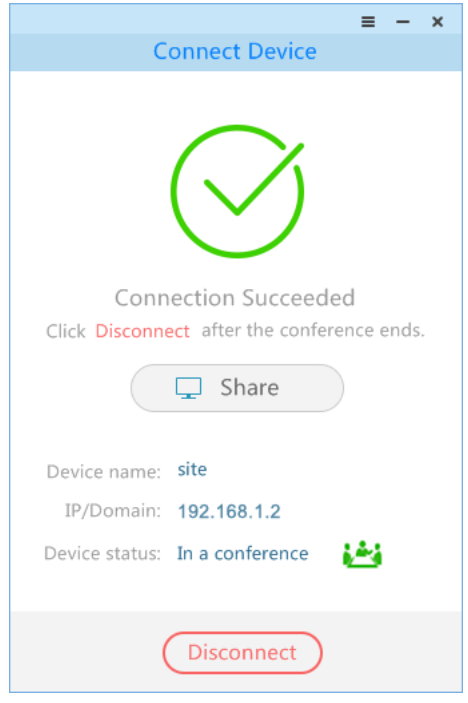

## **6.4 Intelligent Diagnostics**

On the TE10's user interface, you can perform intelligent diagnostics to check:

- l Running status of the key chip sensor and audio codec
- Network connection status
- Audio output status
- Video output port connection status and video format
- **•** Settings of frequently used parameters
- **.** GK/SIP registration status

Based on the check results, you can easily locate faults if there is any.

[Figure 6-5](#page-33-0) shows the screen where you can perform intelligent diagnostics.

#### <span id="page-33-0"></span>**Figure 6-5** Intelligent diagnostics screen

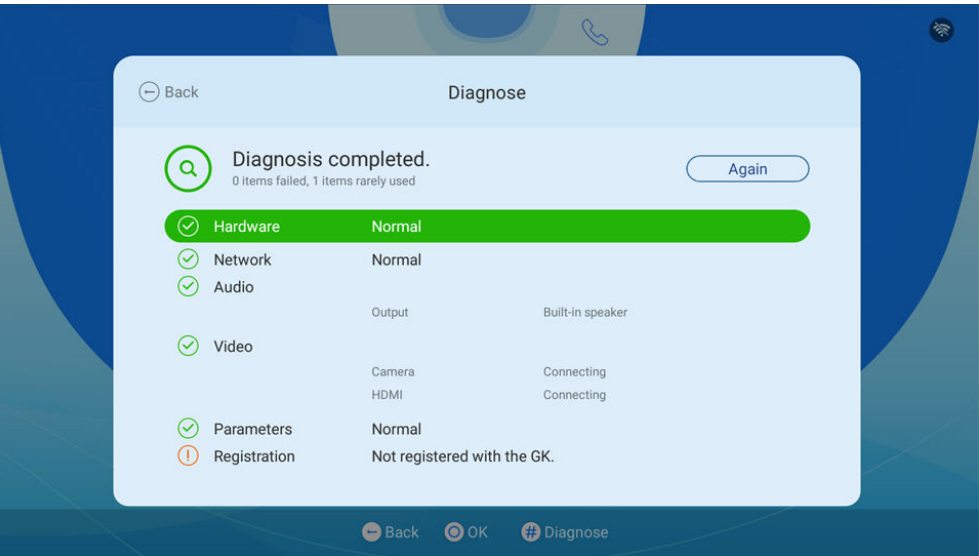

#### **6.5 Log Management**

Operation and error logs are recorded for the TE10, helping the administrator maintain the system and locate faults.

Logs are stored as files on the TE10. On its web interface, the system administrator can query, export, or delete the logs of a specified time frame or all the logs.

#### **6.6 Inspection**

- The SMC can automatically perform the following inspection tasks on the TE10:
	- Check the status of IP lines.
	- Check the system software version, CPU, memory, temperature, and fan.
	- Check the H.323 and SIP registration status.
	- Check the working status of the built-in camera.
	- Conduct diagnosis on local audio and video loopback.

The SMC can stop an inspection task anytime. A TE10 inspection task, which is interrupted as the TE10 is powered off or has set up a call, will be resumed after the TE10 is restarted or the call is ended. The inspection status and result can be reported to the SMC.

- The Versatile Tools Suite (VTS) can be used to collect the TE10 information, including:
	- Basic information, including tracing information, one-click diagnostics results, signaling diagnostics results, and serial number (SN)
	- Hardware information, including the CPU usage, memory usage, camera status, temperature, and connection status of the video and presentation sources
	- Software information, including GK/SIP registration information, software version, network port mode, and answering mode

## <span id="page-34-0"></span>**6.7 System Upgrade**

You can upgrade the TE10 to the latest version to fix its vulnerabilities and use the new functions provided in the latest version.

- The TE10 factory default system can be backed up and used for system restoration if necessary.
- $\bullet$  The TE10 supports the silent upgrade mode, in which the TE10 is upgraded at scheduled time without affecting services.
- $\bullet$  TE10s can be upgraded in batches.
- The TE10 can continue its upgrade after a pause.
- The TE10 can be upgraded automatically at specified intervals or manually using a specific tool.
- The TE10 connected to the ACS can be upgraded using the ACS.
- $\bullet$  As a manageable device, the TE10 can be upgraded using the SMC2.0. If multiple TE10s exist, they can be upgraded in batches from the SMC2.0.

## <span id="page-35-0"></span>**7 Technical Specifications**

## **7.1 TE10 Physical Specifications**

**Table 7-1** lists the physical specifications of the TE10.

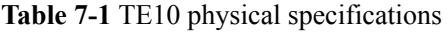

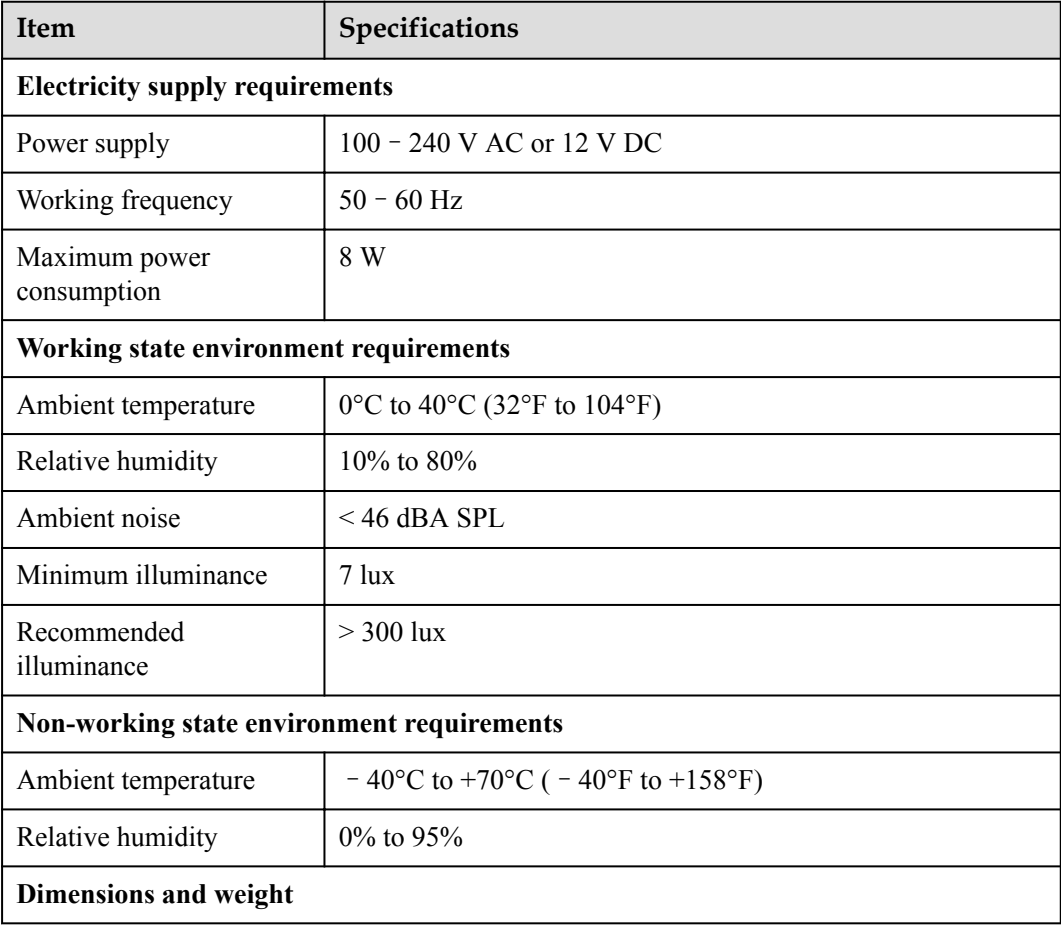

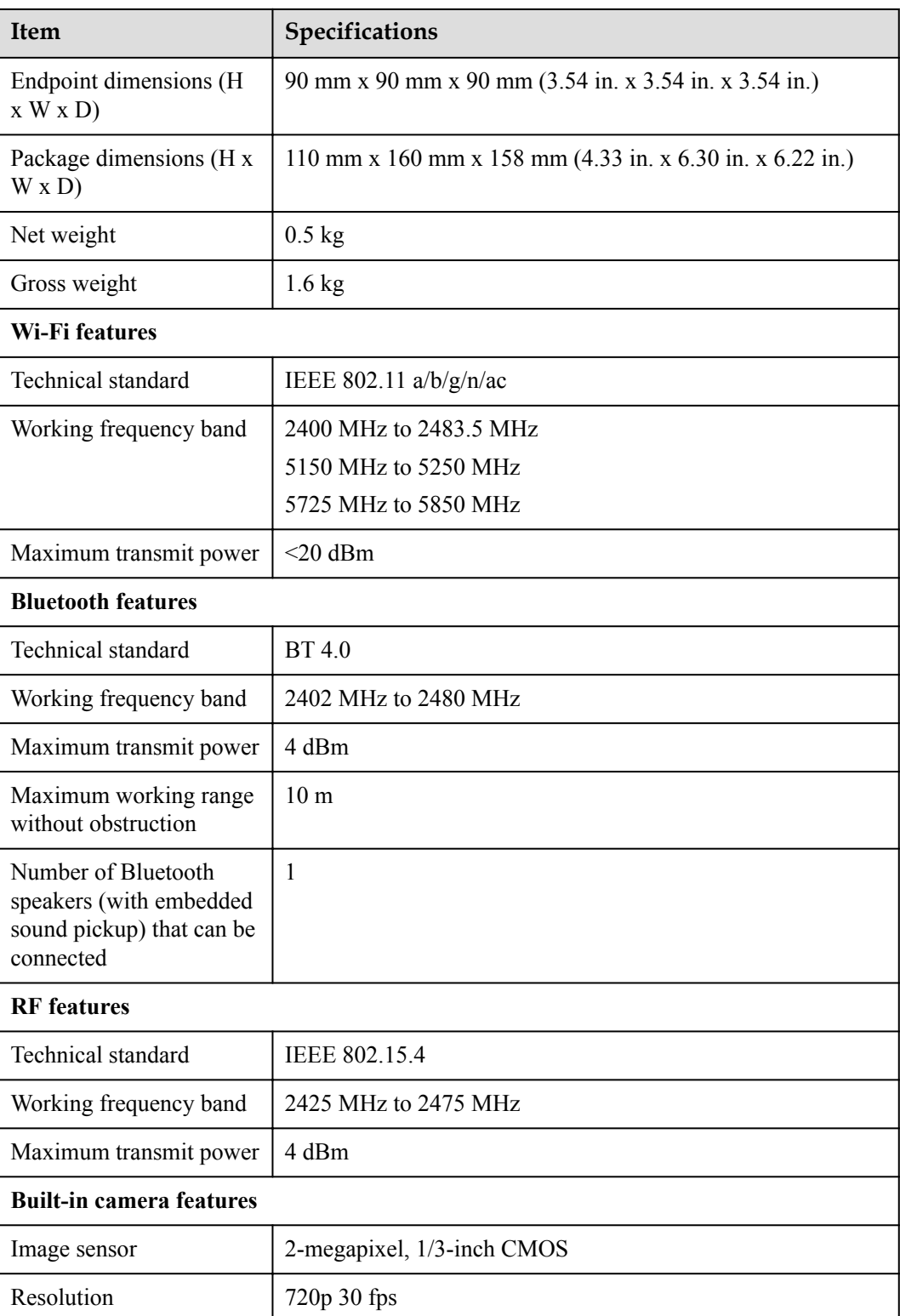

<span id="page-37-0"></span>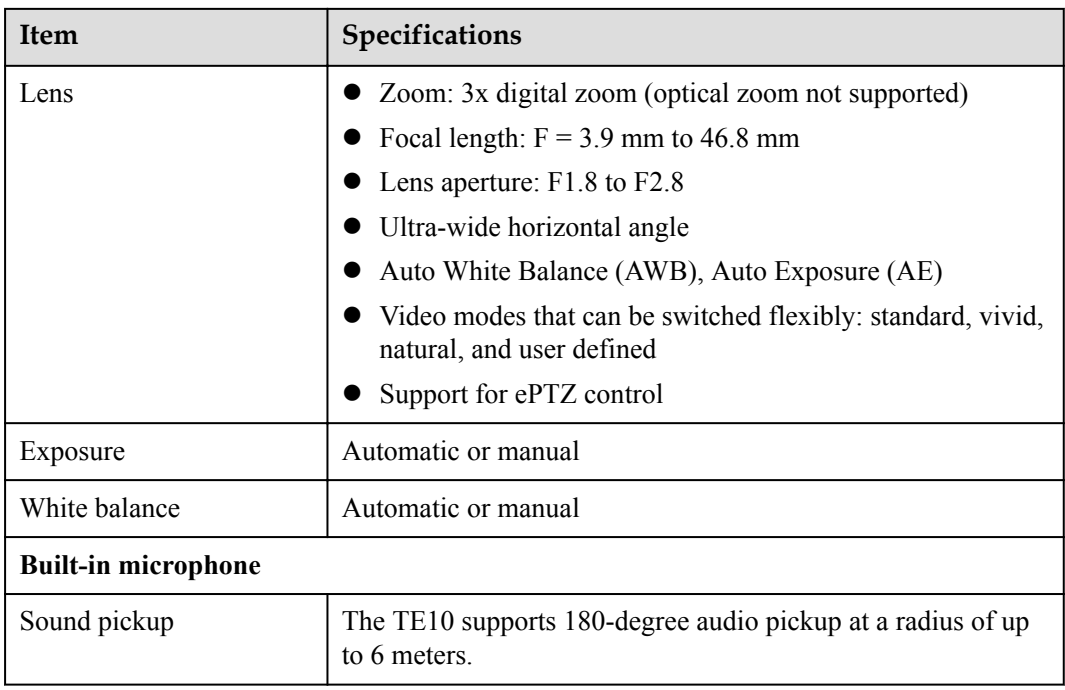

## **7.2 TE10 Performance Specifications**

**Table 7-2** lists the performance specifications of the TE10.

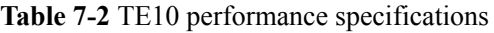

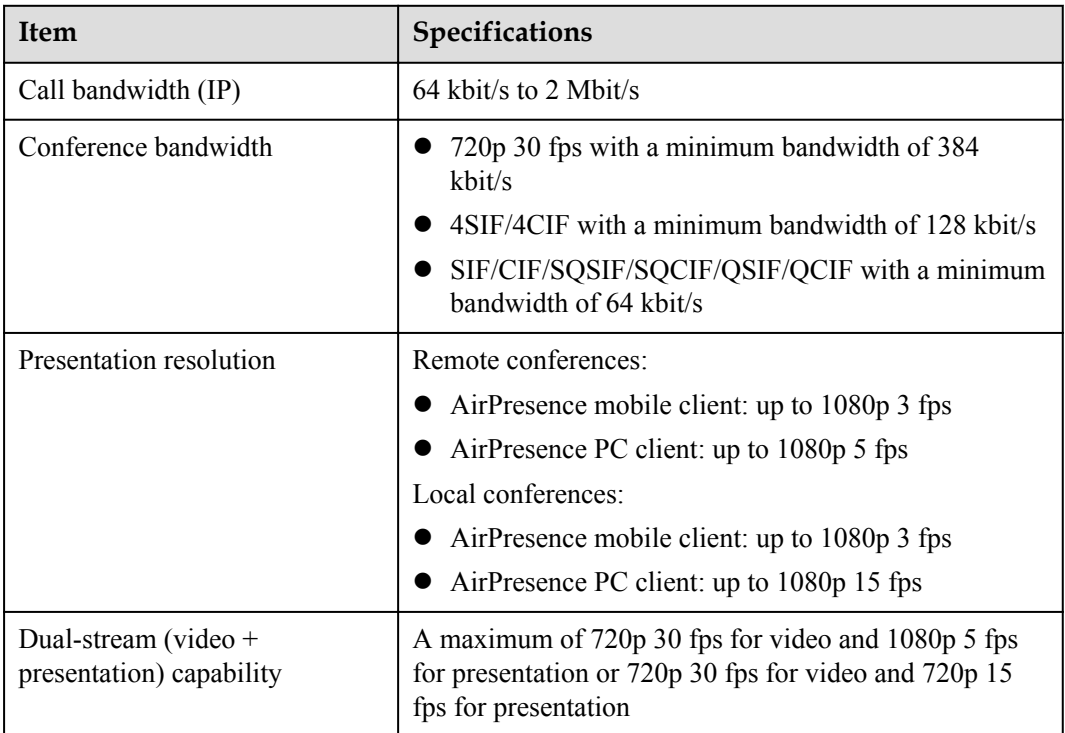

<span id="page-38-0"></span>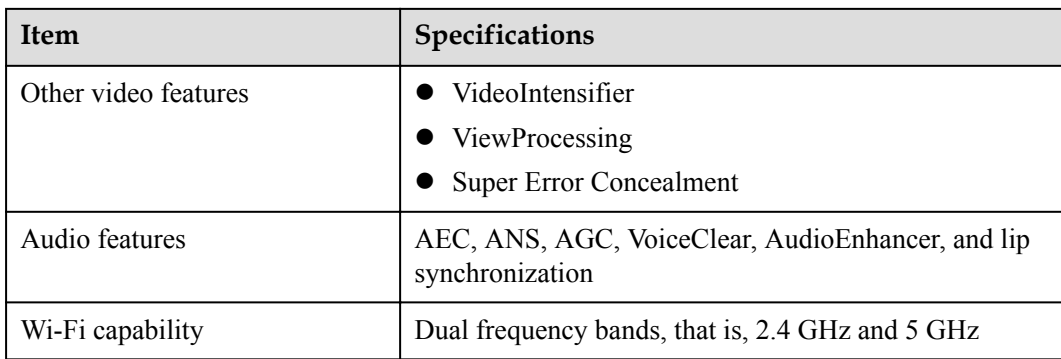

## **7.3 AirPresence Client Performance Specifications**

**Table 7-3** describes how to download the AirPresence mobile client and the AirPresence PC client, their operating system and hardware requirements, and presentation sharing specifications.

| Item                                | <b>AirPresence Mobile Client</b>                                                                                                    | AirPresence PC Client                                                                                                    |
|-------------------------------------|----------------------------------------------------------------------------------------------------|----------------------------------------------------------------------------------------------------|
| How to<br>download                  | Scan the QR code on the user interface<br>of the TE10 to access the app store.<br>Then, download and install the<br>AirPresence mobile client.<br>• For Android smartphone or tablet<br>users, search for AirPresence in<br>Huawei HiApp or Google Play.<br>• For iPhone or iPad users, search for<br>AirPresence in App Store. | Obtain the URL from the<br>TE10's user interface and<br>then access the URL<br>using a browser to obtain<br>the AirPresence PC client<br>installation package.<br>$\bullet$ Download the<br>AirPresence PC client<br>from the TE10's web<br>interface. |
| Operating<br>system and<br>hardware | • Android 2.3 or later, CPU with the<br>ARMv7 Neon chip or above, dominant<br>frequency of 1.5 GHz or above,<br>memory of 1 GB or above<br>• iOS 7.0 – 9.0 or later, iPhone 5 or later                                                                                                    | $\bullet$ 32-bit and 64-bit<br>Windows XP, Windows<br>Vista, Windows 7,<br>Windows 8, and<br>Windows 10<br>32-bit and 64-bit macOS<br>10.7 to 10.11                                                                                                    |

**Table 7-3** AirPresence client performance specifications

<span id="page-39-0"></span>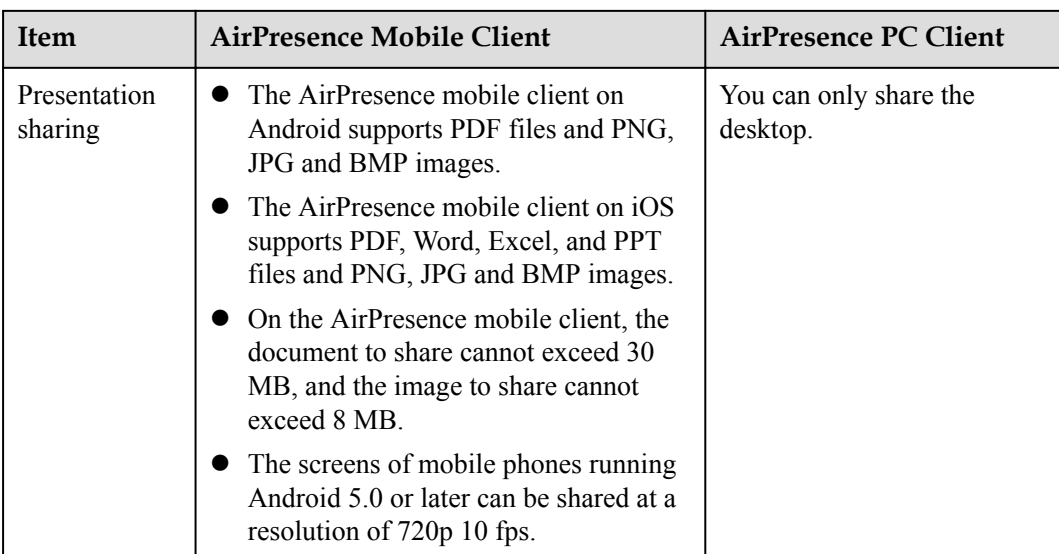

## **7.4 TE10 Ports and Protocols**

**Table 7-4** lists the ports and protocols of the TE10.

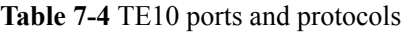

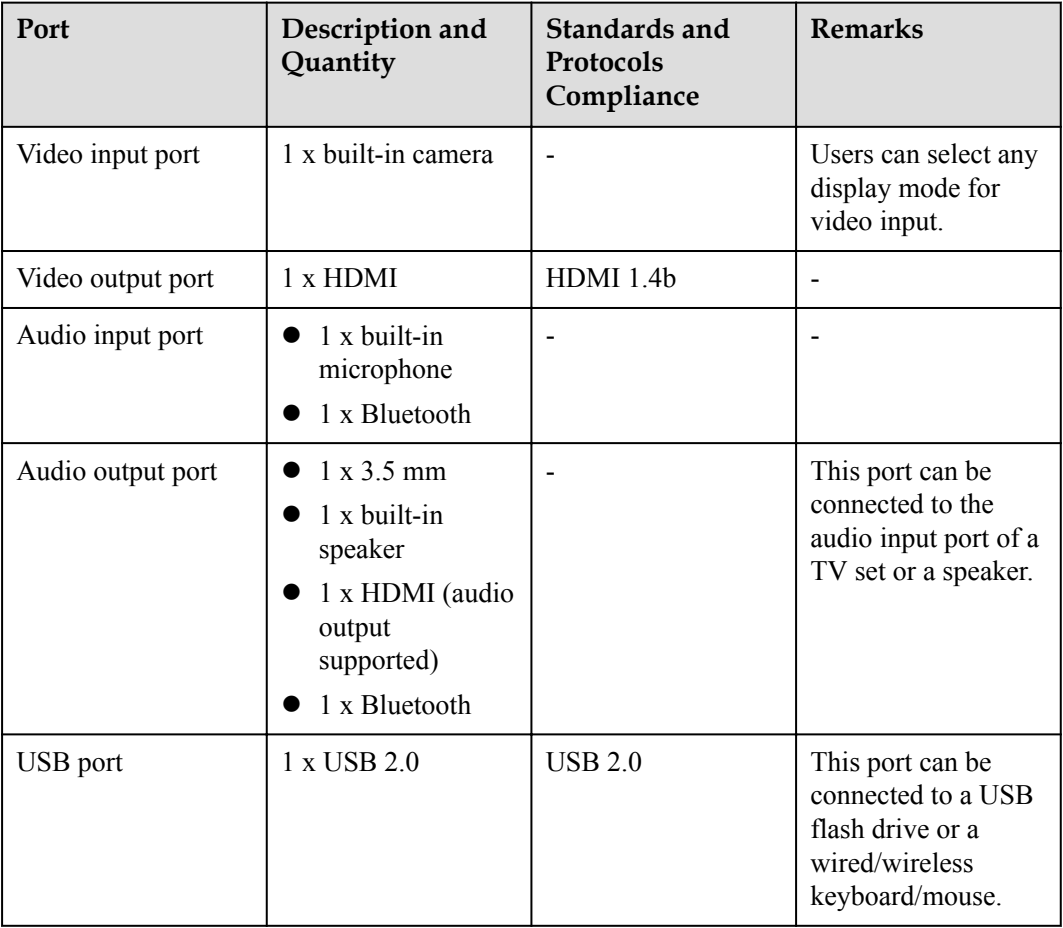

<span id="page-40-0"></span>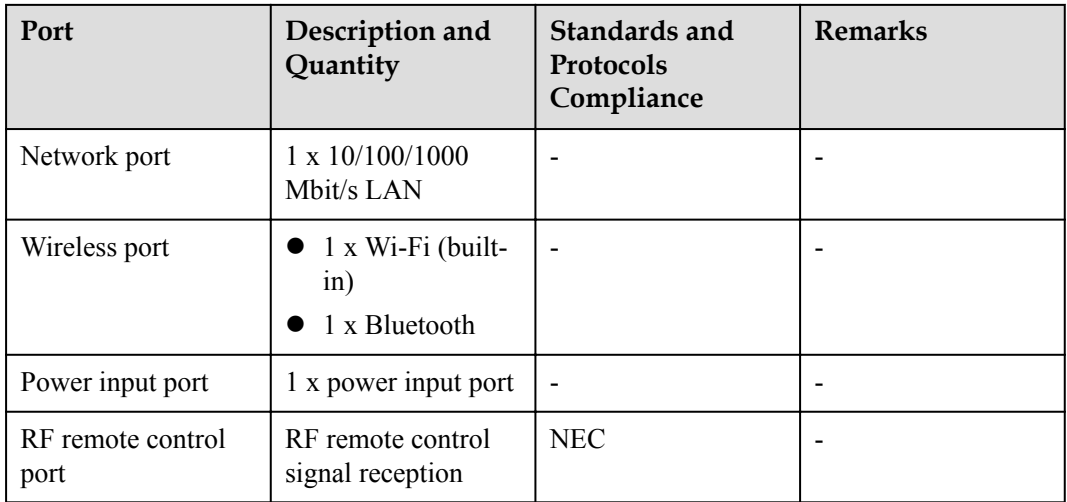

## **7.5 TE10 Standards Compliance**

**Table 7-5** lists the standards that the TE10 complies with.

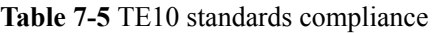

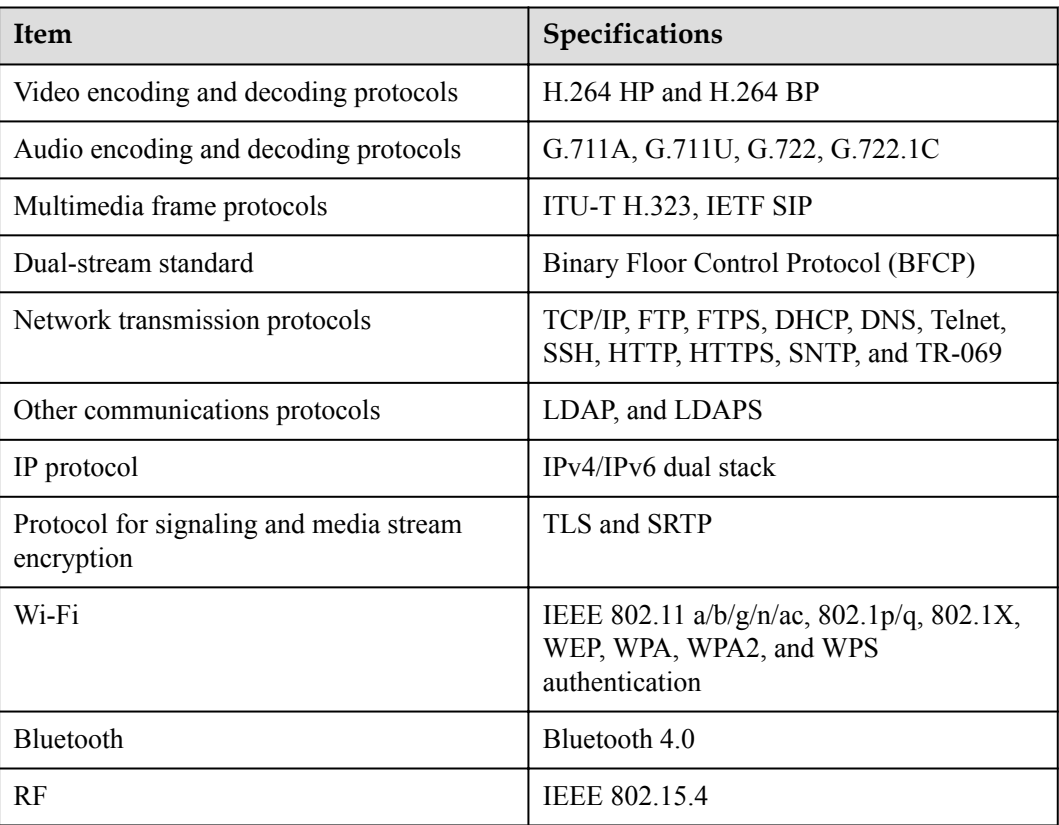

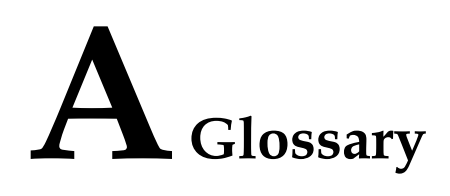

#### <span id="page-41-0"></span>**Numerics**

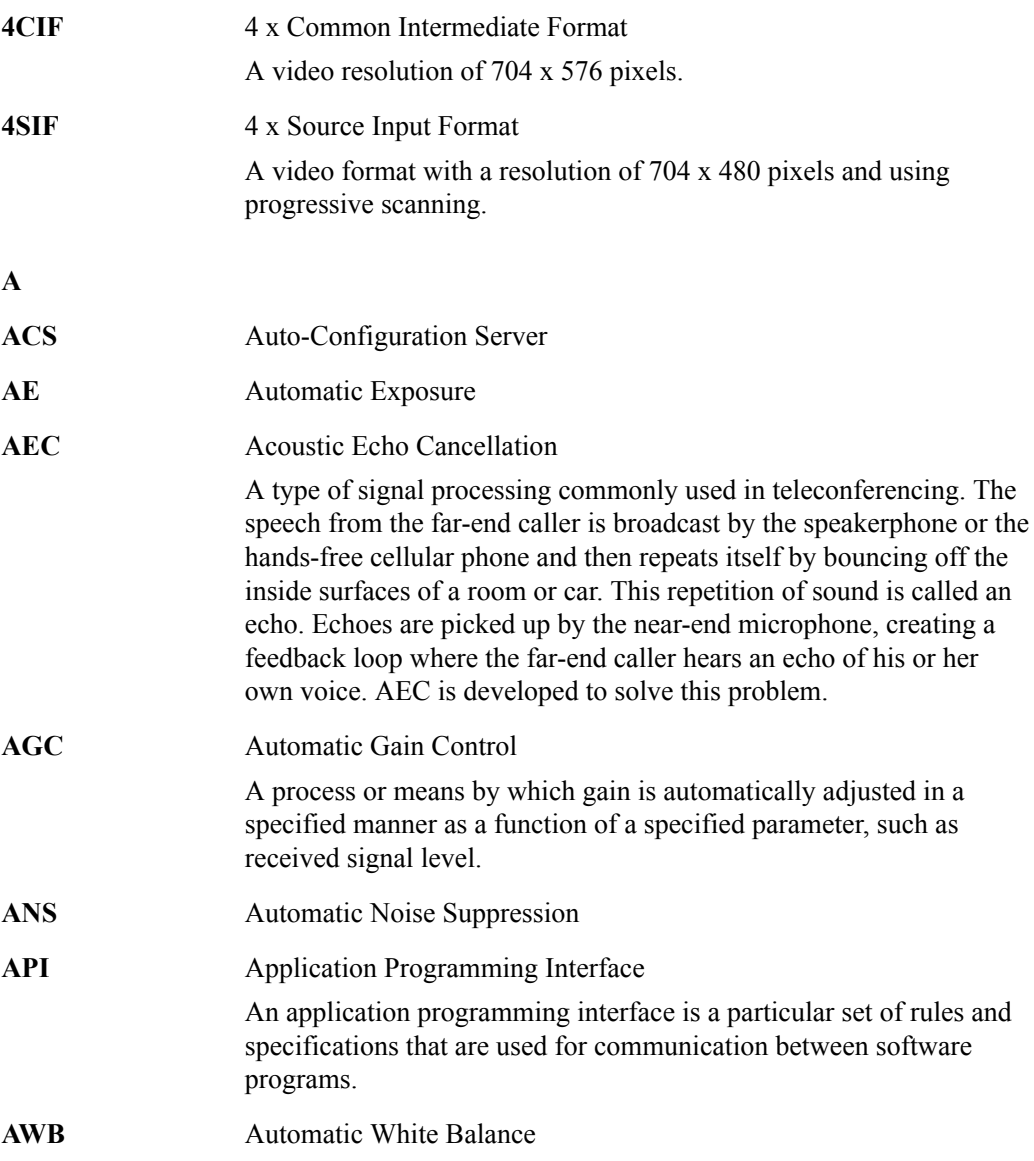

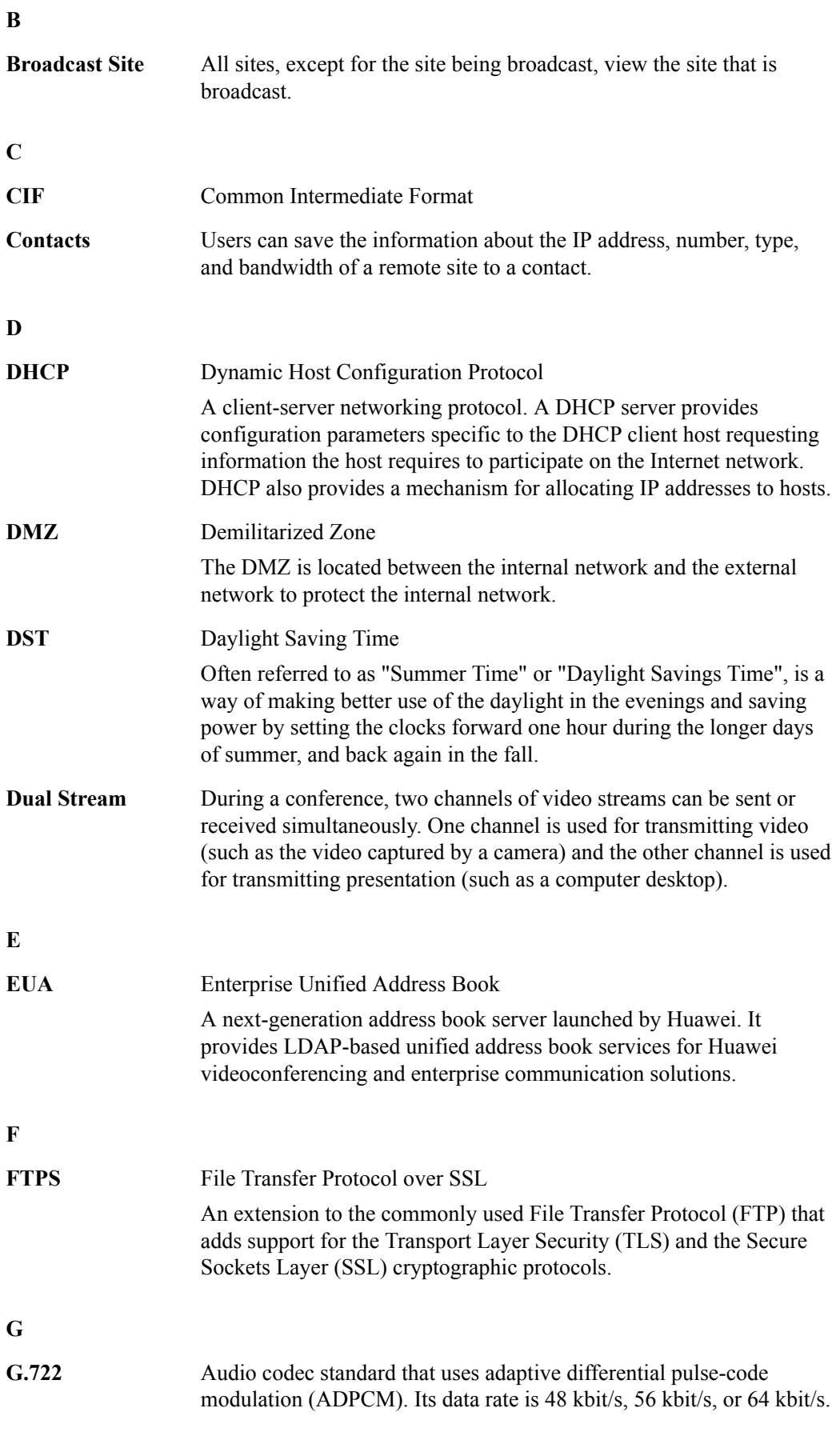

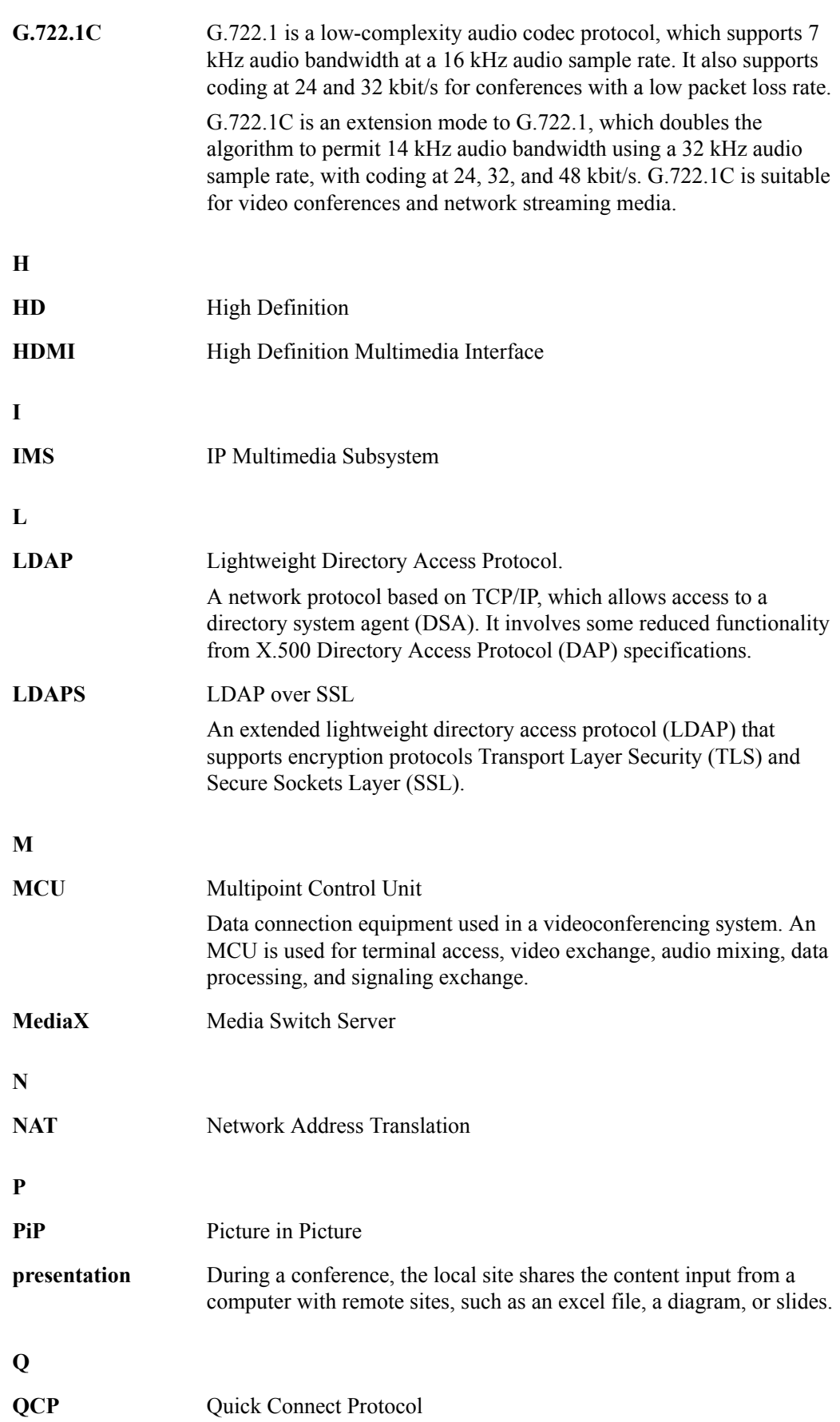

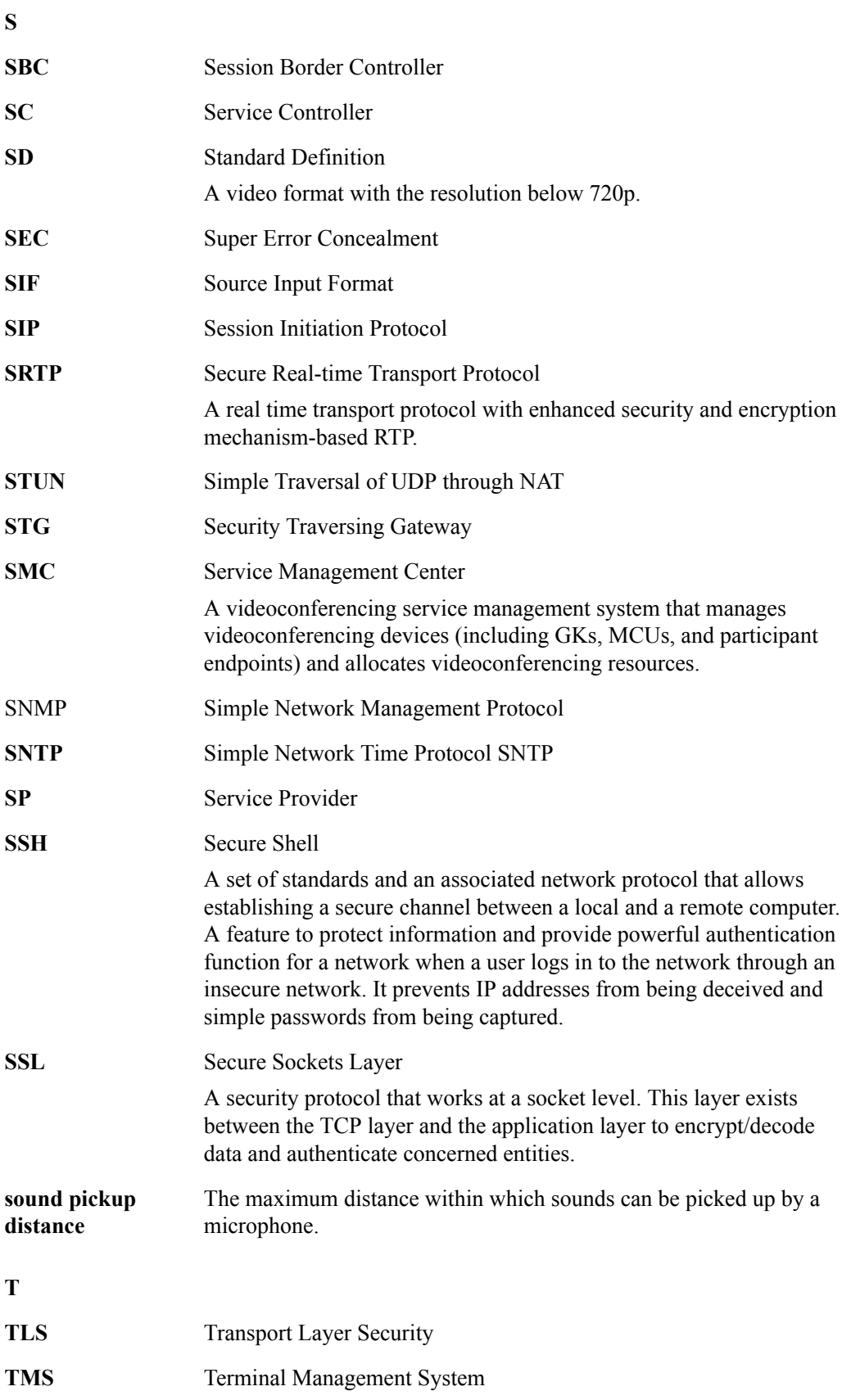

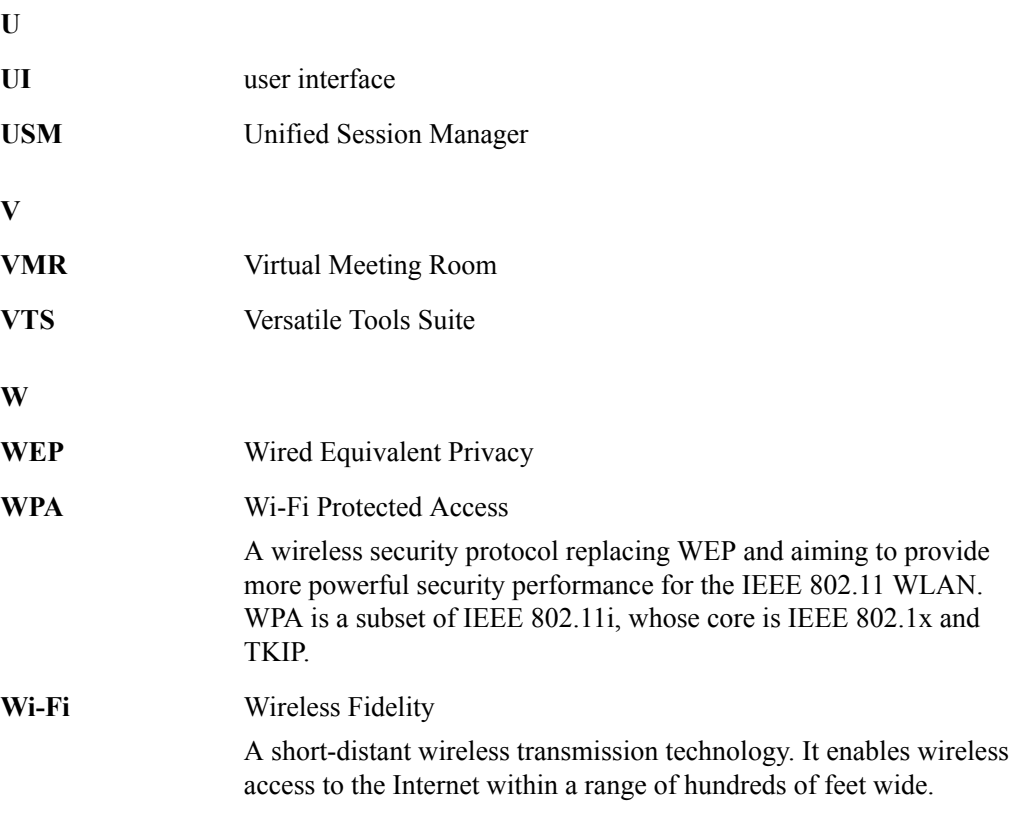